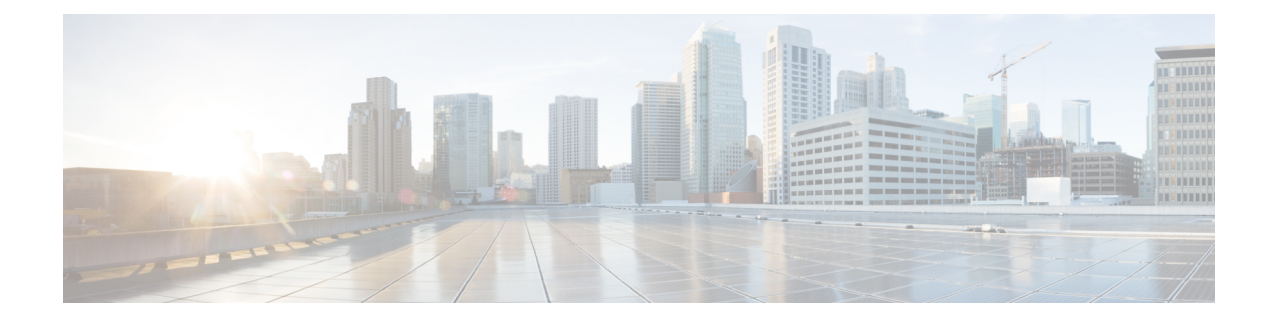

### **NetFlow Commands**

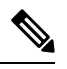

**Note**

All commands applicable for the Cisco NCS 5500 Series Router are also supported on the Cisco NCS 540 Series Router that is introduced from Cisco IOS XR Release 6.3.2. References to earlier releases in Command History tables apply to only the Cisco NCS 5500 Series Router.

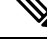

**Note**

- Starting with Cisco IOS XR Release 6.6.25, all commands applicable for the Cisco NCS 5500 Series Router are also supported on the Cisco NCS 560 Series Routers.
- Starting with Cisco IOS XR Release 6.3.2, all commands applicable for the Cisco NCS 5500 Series Router are also supported on the Cisco NCS 540 Series Router.
- References to releases before Cisco IOS XR Release 6.3.2 apply to only the Cisco NCS 5500 Series Router.
- Cisco IOS XR Software Release 7.0.1 specific updates are not applicable for the following variants of Cisco NCS 540 Series Routers:
	- N540-28Z4C-SYS-A
	- N540-28Z4C-SYS-D
	- N540X-16Z4G8Q2C-A
	- N540X-16Z4G8Q2C-D
	- N540X-16Z8Q2C-D
	- N540-12Z20G-SYS-A
	- N540-12Z20G-SYS-D
	- N540X-12Z16G-SYS-A
	- N540X-12Z16G-SYS-D

This module provides command line interface (CLI) commands for configuring NetFlow on the Cisco NCS 5500 Series RouterCisco NCS 540 Series Router.

To use commands of this module, you must be in a user group associated with a task group that includes appropriate task IDs. If the user group assignment is preventing you from using any command, contact your AAA administrator for assistance.

- cache [entries,](#page-2-0) on page 3
- cache [permanent,](#page-3-0) on page 4
- cache [timeout,](#page-4-0) on page 5
- cache [immediate,](#page-5-0) on page 6
- clear flow [exporter,](#page-6-0) on page 7
- clear flow [monitor,](#page-7-0) on page 8
- [destination,](#page-8-0) on page 9
- [dscp,](#page-9-0) on page 10
- [exporter,](#page-10-0) on page 11
- [flow,](#page-11-0) on page 12
- flow [exporter-map,](#page-13-0) on page 14
- flow [monitor-map,](#page-15-0) on page 16
- flow [datalinkframesection](#page-17-0) monitor, on page 18
- [hw-module](#page-18-0) profile netflow fpc-enable, on page 19
- [options,](#page-19-0) on page 20
- option [filtered,](#page-22-0) on page 23
- [random](#page-23-0) 1 out-of, on page 24
- [record](#page-24-0) ipv4, on page 25
- [record](#page-26-0) ipv6, on page 27
- [record](#page-28-0) mpls, on page 29
- record [datalinksection,](#page-30-0) on page 31
- [sampler-map,](#page-31-0) on page 32
- show flow [exporter,](#page-33-0) on page 34
- show flow [exporter-map,](#page-35-0) on page 36
- show flow [monitor,](#page-38-0) on page 39
- show flow [monitor-map,](#page-43-0) on page 44
- show flow platform [producer](#page-46-0) statistics location, on page 47
- show [sampler-map,](#page-48-0) on page 49
- source [\(NetFlow\),](#page-49-0) on page 50
- template [\(NetFlow\),](#page-51-0) on page 52
- [transport](#page-52-0) udp, on page 53
- [version](#page-53-0) v9, on page 54
- [version](#page-54-0) ipfix, on page 55

### <span id="page-2-0"></span>**cache entries**

To configure the number of entries in the monitor map flow cache, enter the **cache entries** command in flow monitor map configuration mode. To remove a configured number of entries and return the cache to the default configuration, use the **no** form of this command.

**cache entries** *number*

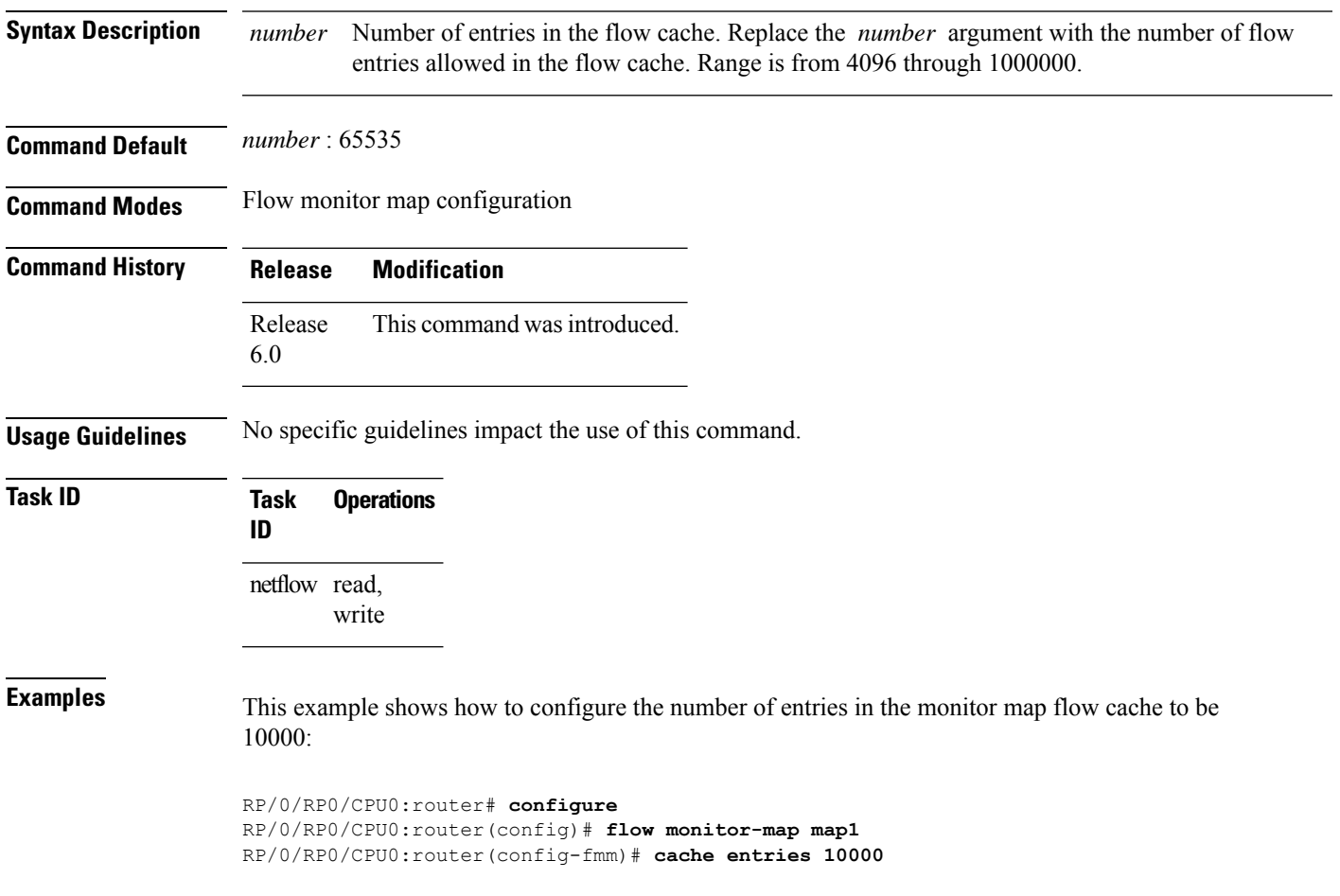

### <span id="page-3-0"></span>**cache permanent**

To disable the removal of entries from the monitor map flow cache, enter the **cache permanent** command in flow monitor map configuration mode. To re-enable the removal of entries from the flow cache, use the **no** form of this command.

#### **cache permanent**

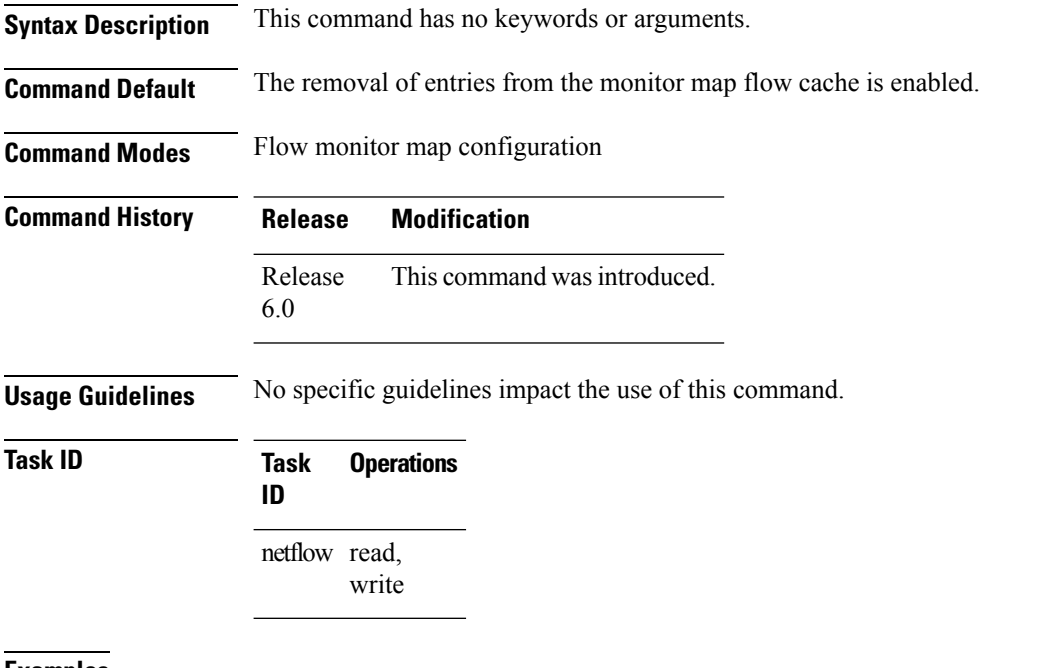

**Examples** This example shows how to disable the removal of entries from the monitor map flow cache:

```
RP/0/RP0/CPU0:router# configure
RP/0/RP0/CPU0:router(config)#flow monitor-map map1
RP/0/RP0/CPU0:router(config-fmm)# cache permanent
```
This example shows how to re-enable the removal of entries from the monitor map flow cache:

```
RP/0/RP0/CPU0:router# configure
RP/0/RP0/CPU0:router(config)# flow monitor-map map1
RP/0/RP0/CPU0:router(config-fmm)# no cache permanent
```
### <span id="page-4-0"></span>**cache timeout**

To configure the active, inactive, and update flow cache timeout, enter the **cache timeout** command in flow monitor map configuration mode. To remove the configured timeout value and return the cache to its default timeout value, use the **no** form of this command.

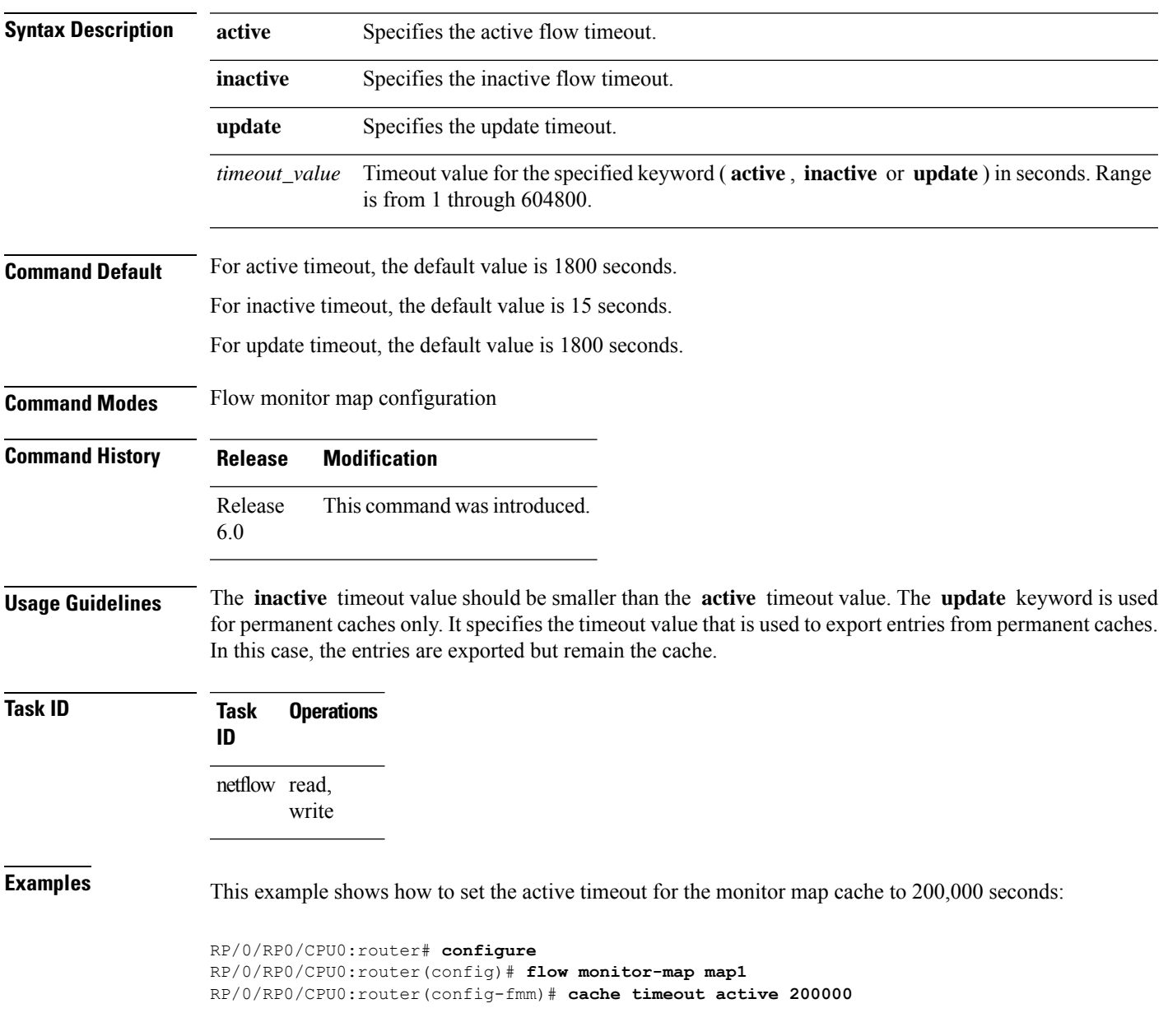

**cache timeout** {**active** | **inactive** | **update**} *timeout\_value*

### <span id="page-5-0"></span>**cache immediate**

To enable immediate aging cache type, use the **cache immediate** command in flow monitor map configuration mode. To disable, use **no** form of the command.

**cache immediate**

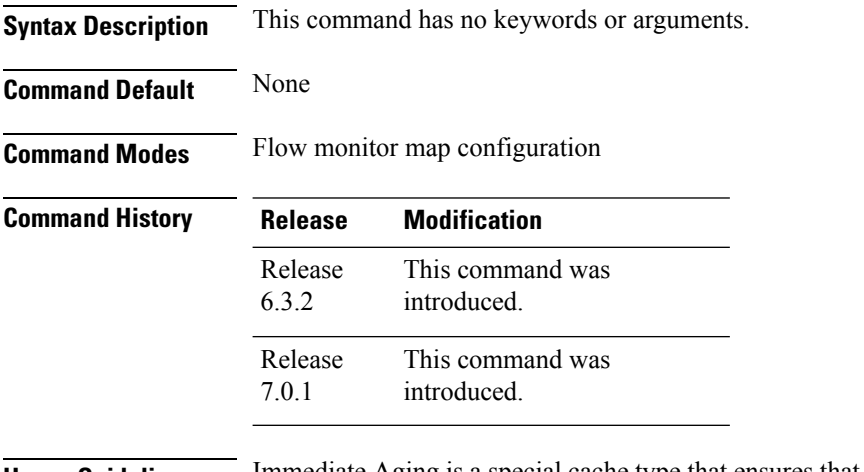

**Usage Guidelines** Immediate Aging is a special cache type that ensures that the flows are exported as soon as they are added to the cache.

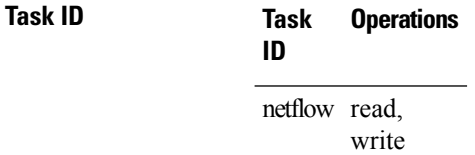

This example shows how to enable immediate aging cache type:

```
RP/0/RP0/CPU0:router# configure
RP/0/RP0/CPU0:router(config)#flow monitor-map map1
RP/0/RP0/CPU0:router(config-fmm)# cache immediate
```
### <span id="page-6-0"></span>**clear flow exporter**

To export flow exporter templates to the collector or restart the flow exporter statistics collector, enter the **clear flow exporter** command in XR EXEC mode.

**clear flow exporter** [*fem-name*] {**restart** | **statistics**} **location** *node-id*

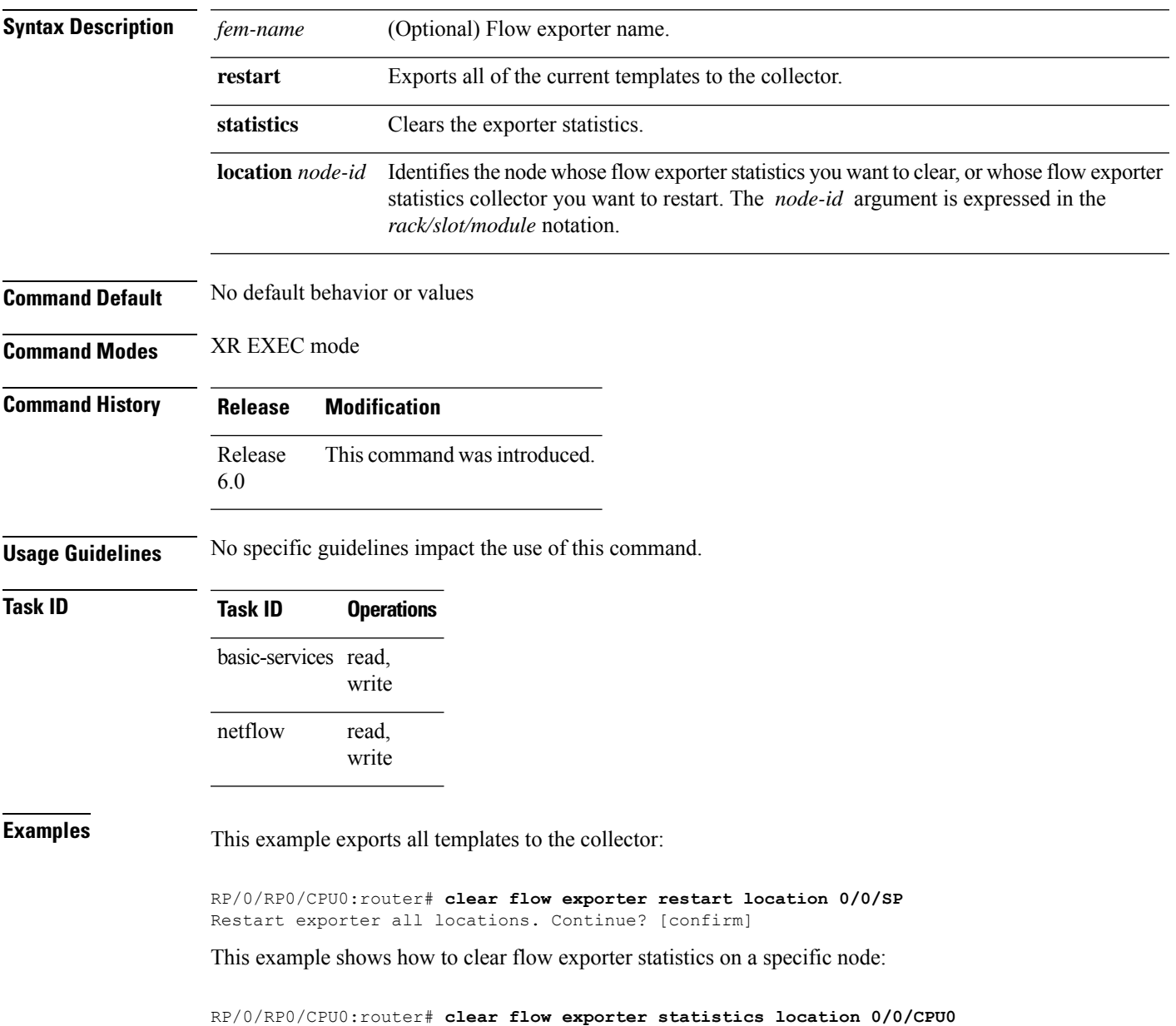

Clear statistics for all exporters on the location. Continue? [confirm]

### <span id="page-7-0"></span>**clear flow monitor**

To clear the flow monitor data, enter the **clear flow monitor** command in XR EXEC mode.

**clear flow monitor** [*name*] **cache** [{**force-export** | **statistics**}] **location** *node-id*

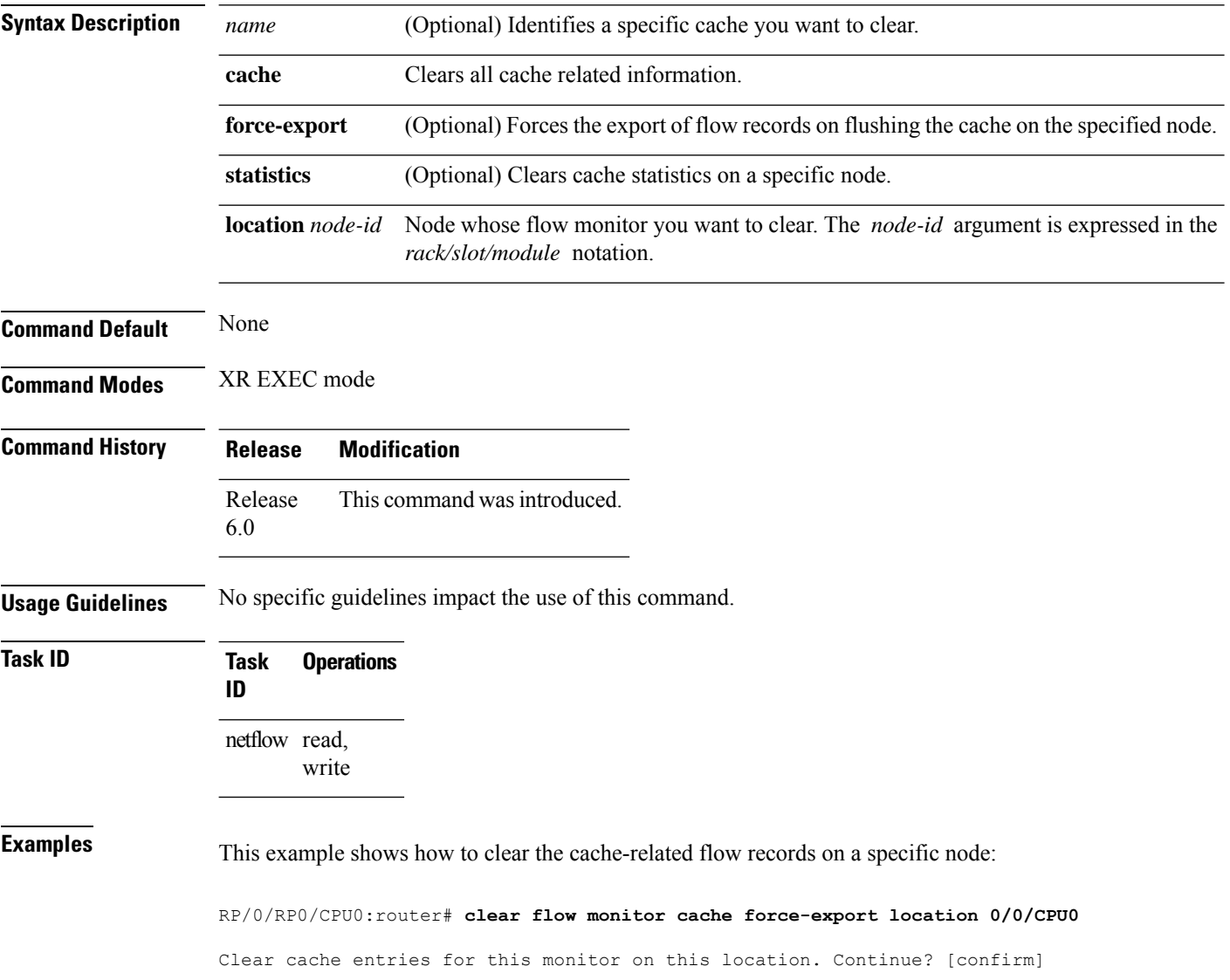

### <span id="page-8-0"></span>**destination**

To configure the collector export destination, enter the **destination** command in flow exporter map configuration mode. To remove a configured export destination, use the **no** form of this command.

**destination** *hostname\_or\_IP\_address* [**vrf** *vrf\_name*]

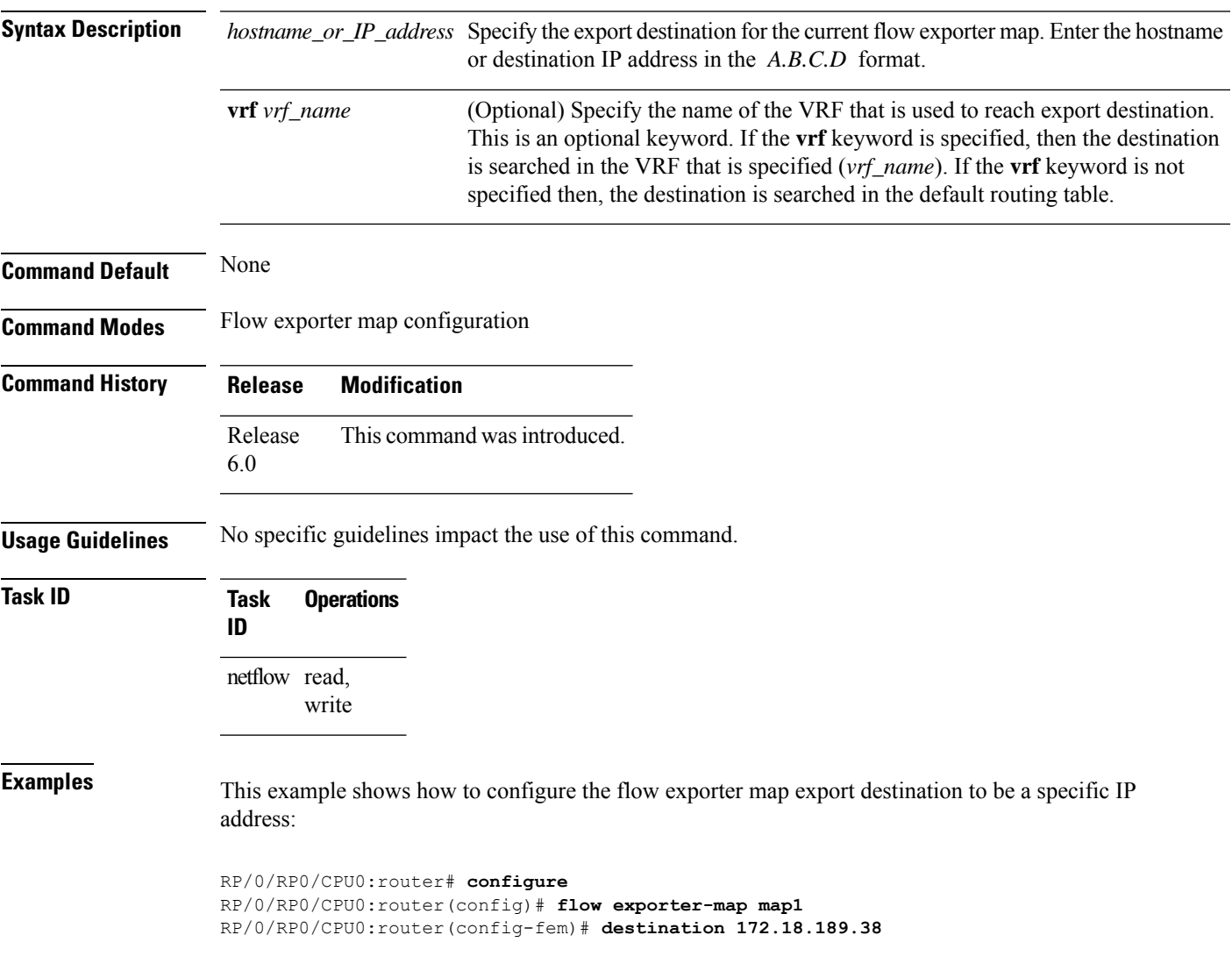

### <span id="page-9-0"></span>**dscp**

To configure the differentiated services codepoint (DSCP) value for export packets, enter the **dscp** command in flow exporter map configuration mode. To remove a configured DSCP value, use the **no** form of this command.

**dscp** *dscp\_value*

**Syntax Description** dscp\_value Specifies the DSCP value for export packets. Replace dscp\_value with a number. Range is from 0 through 63. *dscp\_value* **Command Default** None **Command Modes** Flow exporter map configuration **Command History Release Modification** Release This command was introduced. 6.0 **Usage Guidelines** No specific guidelines impact the use of this command. **Task ID Task Operations ID** netflow read, write **Examples** This example shows how to configure the DSCP value for export packets to be 30:

RP/0/RP0/CPU0:router# **configure** RP/0/RP0/CPU0:router(config)# **flow exporter-map map1** RP/0/RP0/CPU0:router(config-fem)# **dscp 30**

### <span id="page-10-0"></span>**exporter**

 $\overline{\phantom{a}}$ 

To associate a flow exporter map with the current flow monitor map, enter the **exporter** command in flow monitor map configuration mode. To remove an associated flow exporter map from a flow monitor map, use the **no** form of this command.

**exporter** *map\_name*

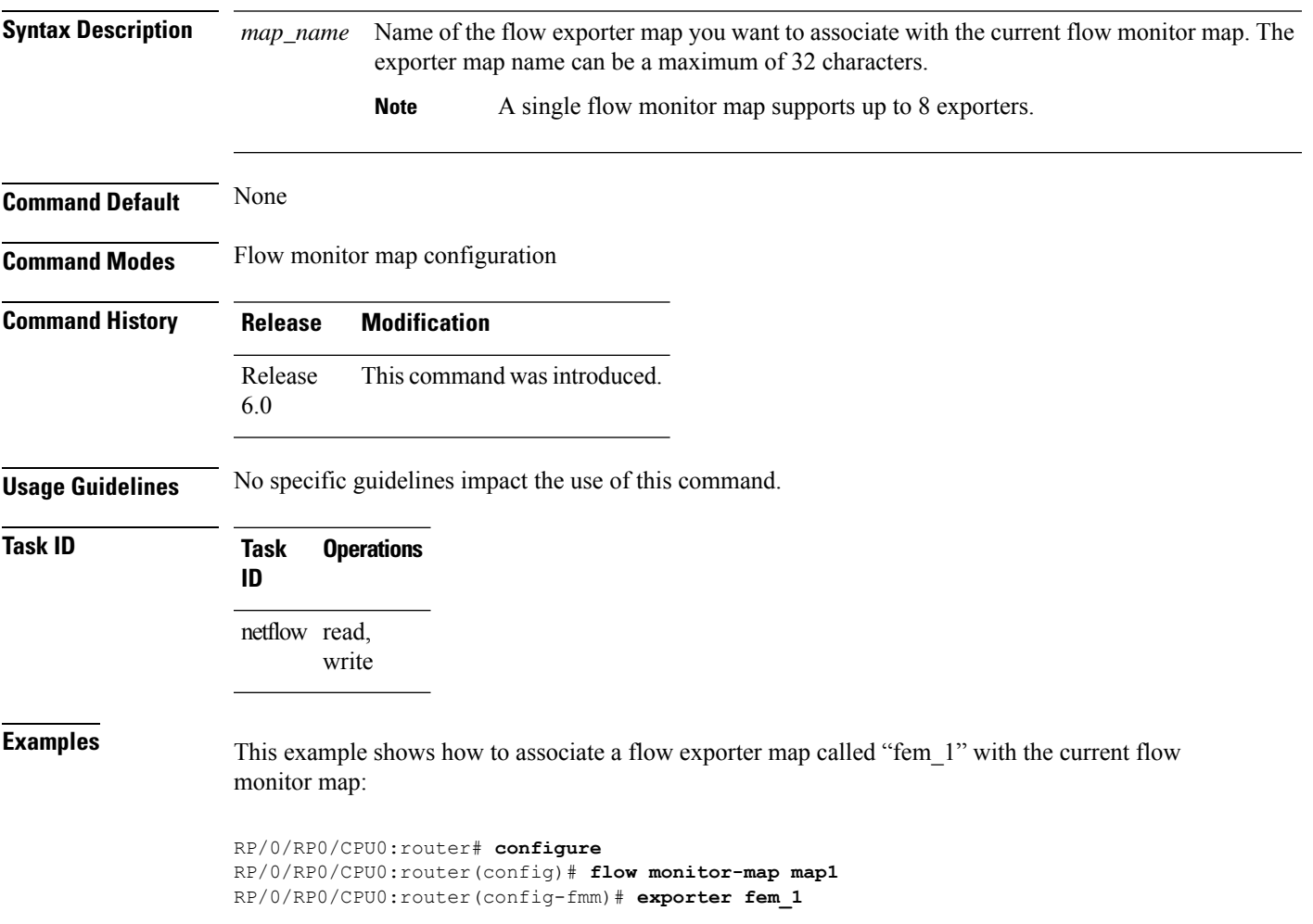

### <span id="page-11-0"></span>**flow**

To specify a flow monitor map and a sampler map for the packets on an interface, use the **flow** command in interface configuration mode. To remove a configured flow monitor map, use the **no** form of this command.

#### **flow** [{**ipv4** | **ipv6** | **mpls**}] **monitor** *name* **sampler** *name* {**ingress**}

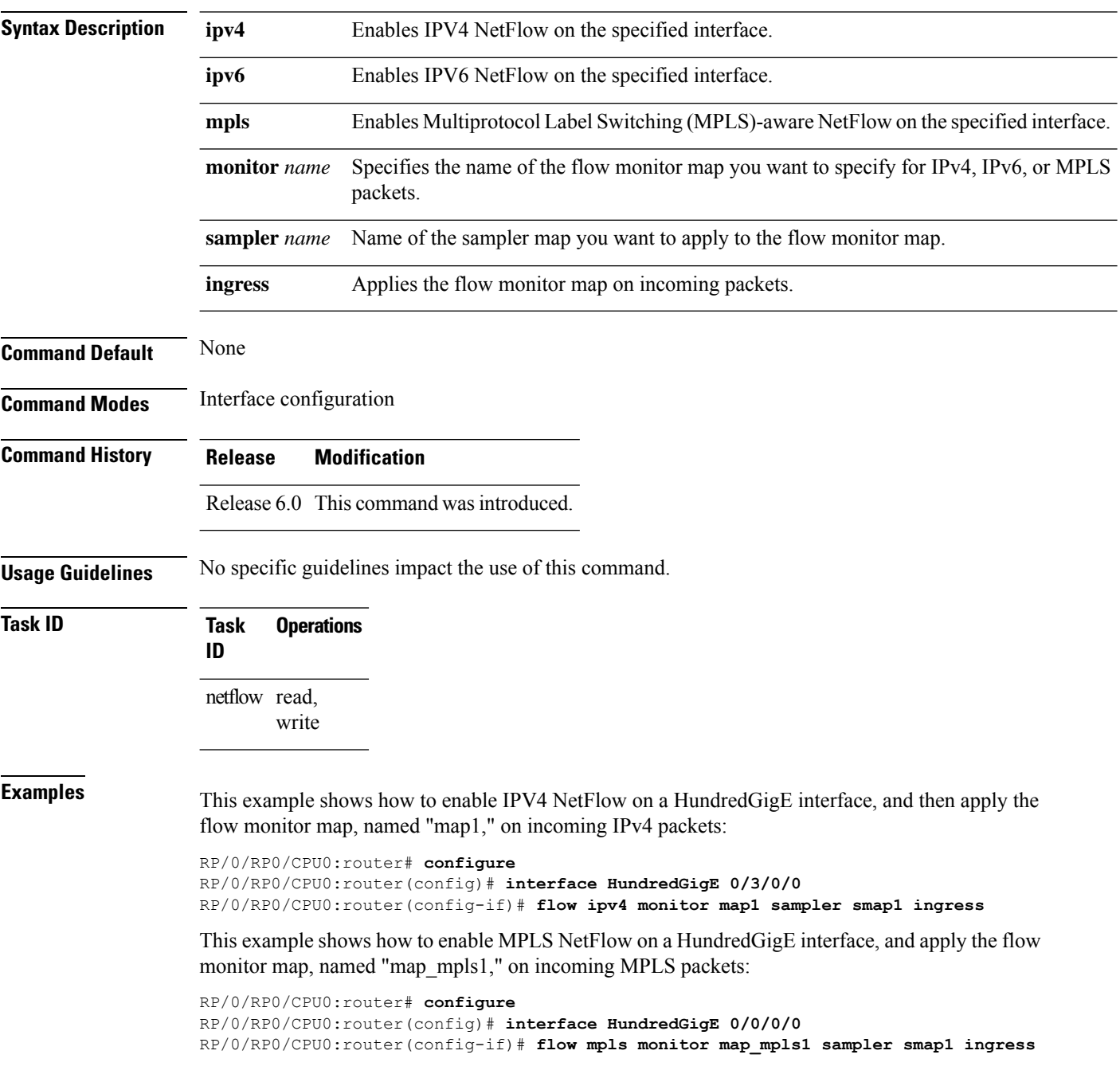

This example shows how to enable IPv4 NetFlow on a Bridge-group virtual interface, and then apply the flow monitor map on incoming IPv4 packets:

```
RP/0/RP0/CPU0:router# configure
RP/0/RP0/CPU0:router(config)# interface BVI 1
RP/0/RP0/CPU0:router(config-if)# flow ipv4 monitor NMS sampler NMS ingress
```
This example shows how to enable IPv6 NetFlow on a Bridge-group virtual interface, and then apply the flow monitor map on incoming and incoming IPv6packets:

```
RP/0/RP0/CPU0:router# configure
RP/0/RP0/CPU0:router(config)# interface BVI 1
RP/0/RP0/CPU0:router(config-if)# flow ipv6 monitor NMS sampler NMS ingress
```
### <span id="page-13-0"></span>**flow exporter-map**

To create a flow exporter map and enter flow exporter map configuration mode, use the **flow exporter-map** command in XR Config mode. To remove a configured flow exporter map, use the **no** form of this command.

**flow exporter-map** *fem-name*

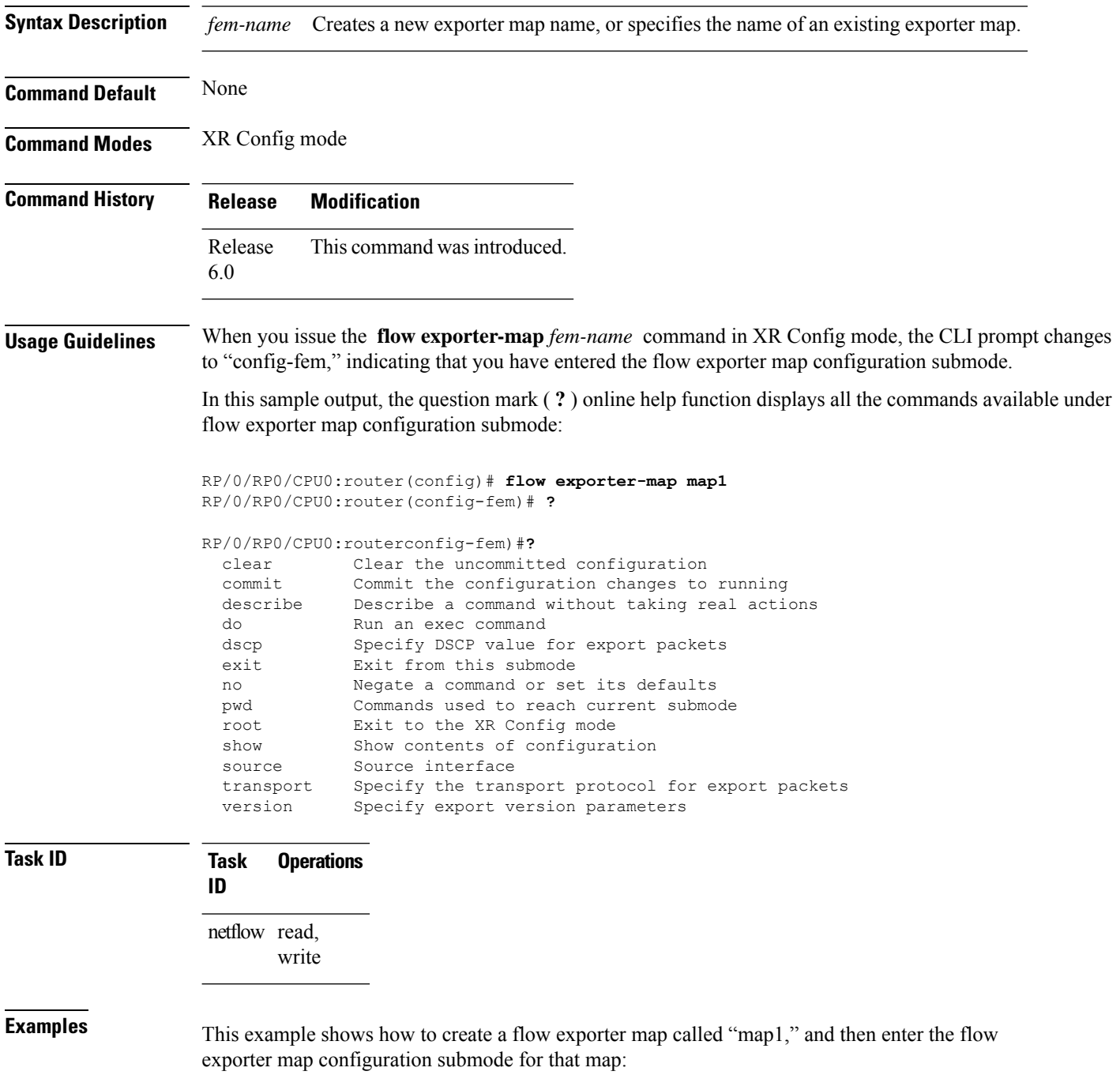

I

RP/0/RP0/CPU0:router# **configure** RP/0/RP0/CPU0:router(config)# **flow exporter-map map1** RP/0/RP0/CPU0:router(config-fem)#

## <span id="page-15-0"></span>**flow monitor-map**

To create and configure a flow monitor map and enter flow monitor map configuration submode, use the **flow monitor-map** command in XR Config mode. To remove a configured flow monitor map, use the **no** form of this command:

**flow monitor-map** *map\_name*

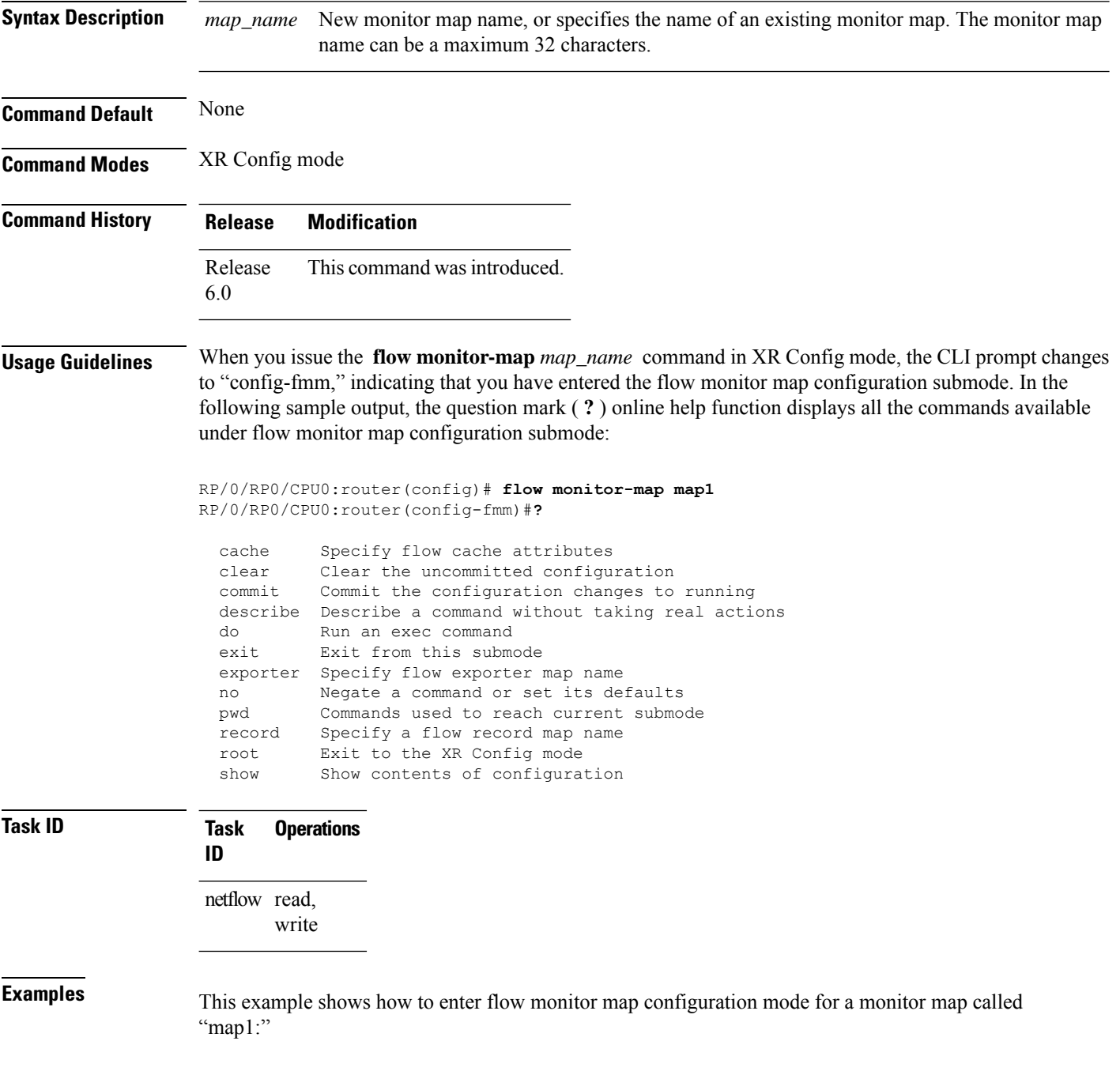

I

RP/0/RP0/CPU0:router# **configure** RP/0/RP0/CPU0:router(config)# **flow monitor-map map1** RP/0/RP0/CPU0:router(config-fmm)#

### <span id="page-17-0"></span>**flow datalinkframesection monitor**

To monitor and capture information element that carries *n* octets from the data link frame (IPFIX 315) of a selected frame in the ingress direction of an interface, use**flow datalinkframesection monitor** command in interface configuration mode.

**flow datalinkframesection monitor** *monitor-map* **sampler** *sampler-map* **ingress**

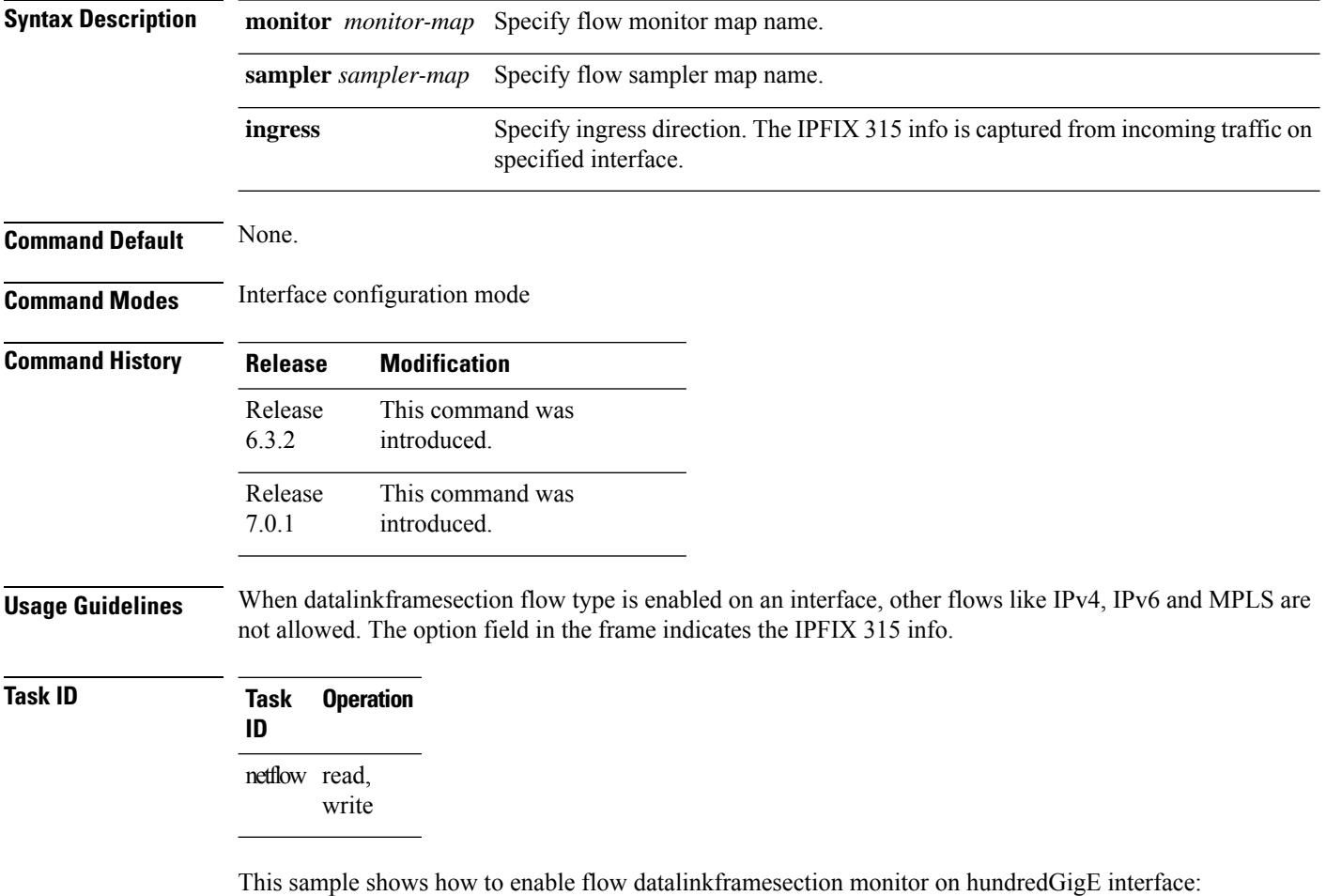

RP/0/RP0/CPU0:router(config)#**interface hundredGigE 0/0/0/18**

RP/0/RP0/CPU0:router(config-if)#**flow datalinkframesection monitor ipfix-mon sampler ipfix-sam ingress**

### <span id="page-18-0"></span>**hw-module profile netflow fpc-enable**

To enable full packet capture feature on a specified node location, use the **hw-module profile netflow fpc-enable location** command in the configuration mode.

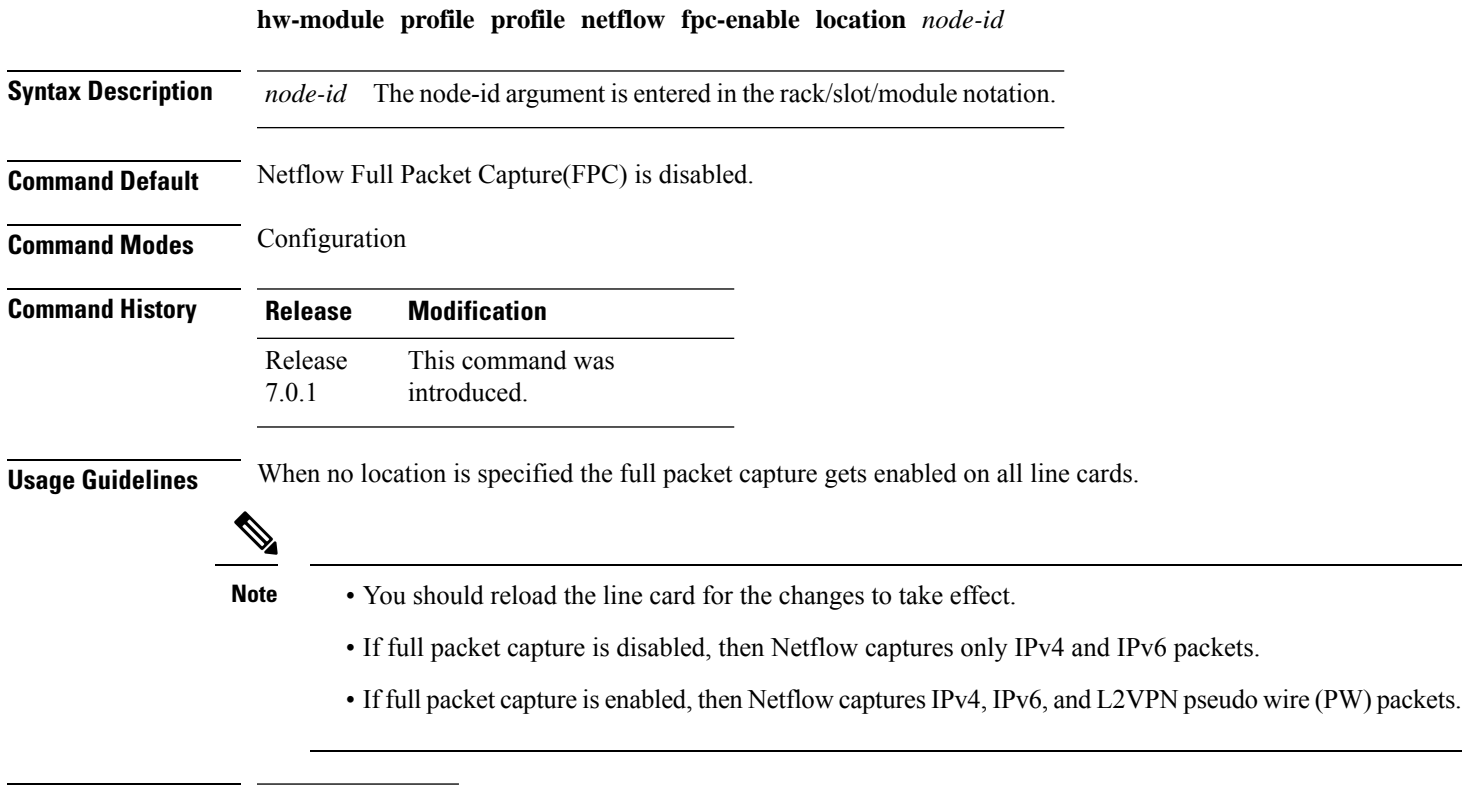

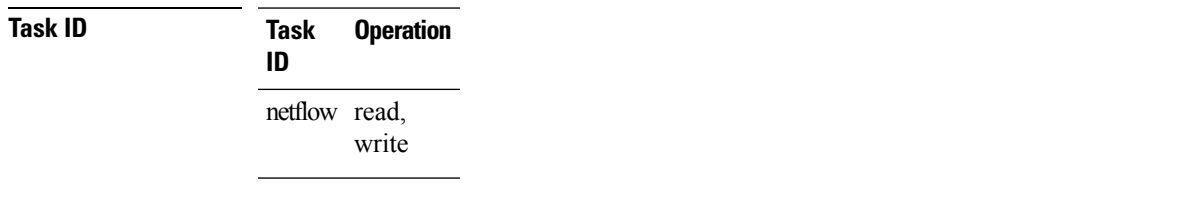

This example shows how to enable full packet capture on node location 0/0/cpu0:

(config)# hw-module profile netflow fpc-enable location 0/0/CPU0

### <span id="page-19-0"></span>**options**

To export the tables in the options template and specify export timeout values, enter the **options** command in flow exporter map version configuration mode. To return the options template to its default configuration values, use the **no** form of this command.

**options** {**interface-table** | **sampler-table** | **vrf-table**} [**timeout** *seconds*]

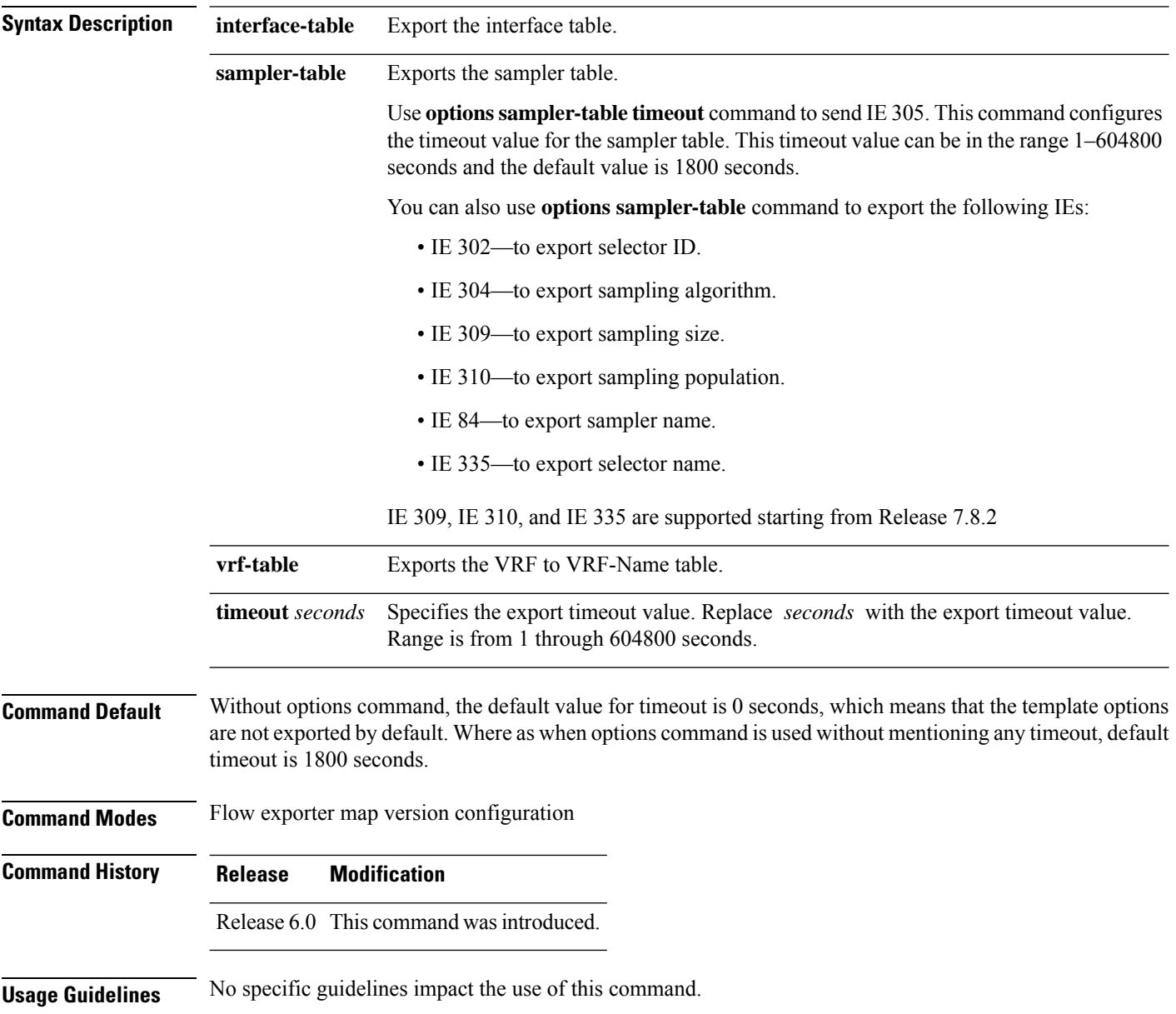

 $\blacksquare$ 

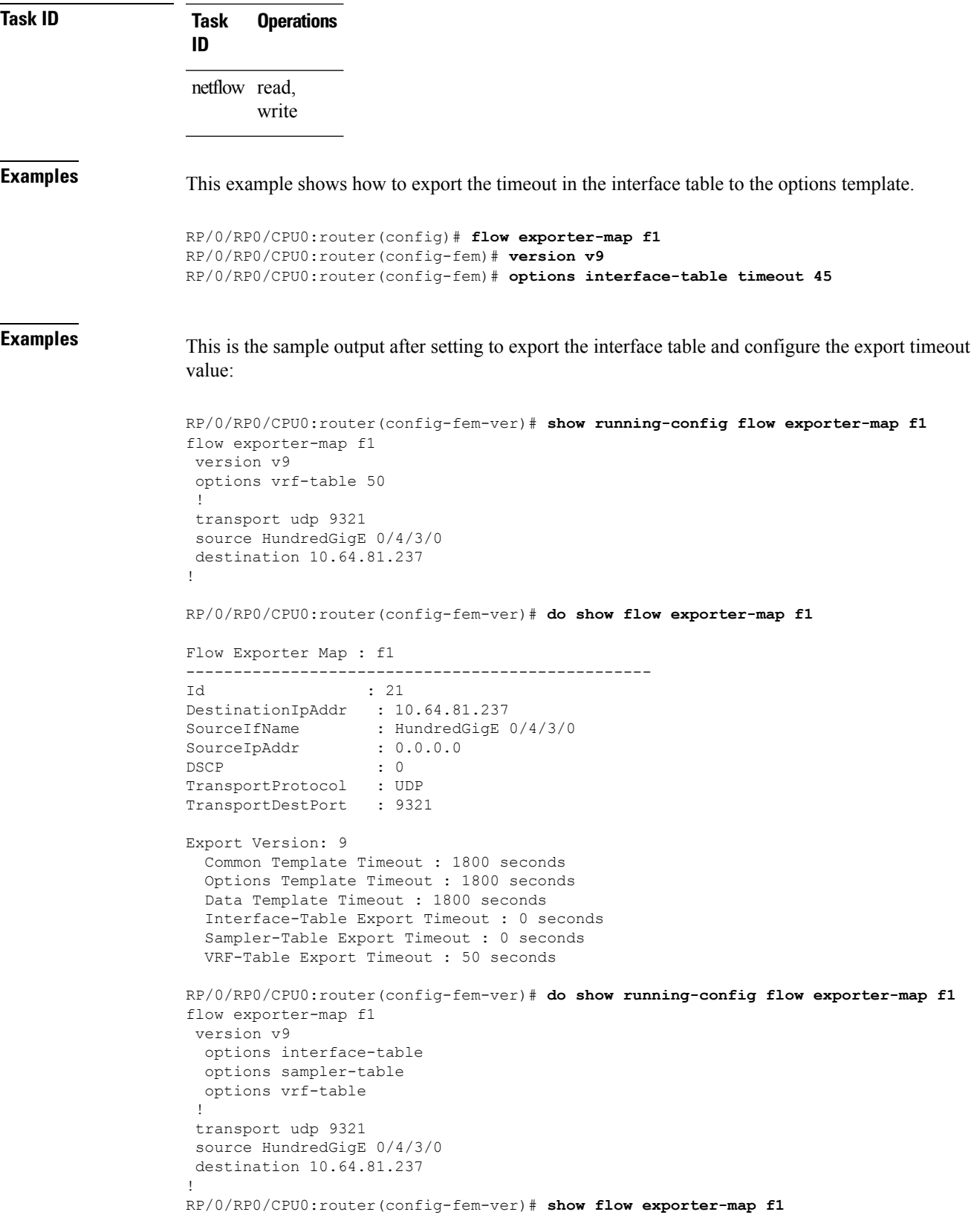

Flow Exporter Map : f1 ------------------------------------------------- Id : 21 DestinationIpAddr : 10.64.81.237 SourceIfName : HundredGigE 0/4/3/0 SourceIpAddr :  $0.0.0.0$ DSCP : 0 TransportProtocol : UDP TransportDestPort : 9321 Export Version: 9 Common Template Timeout : 1800 seconds Options Template Timeout : 1800 seconds Data Template Timeout : 1800 seconds Interface-Table Export Timeout : 1800 seconds Sampler-Table Export Timeout : 1800 seconds VRF-Table Export Timeout : 1800 seconds

### <span id="page-22-0"></span>**option filtered**

To enable filtering of the Netflow records, use **option filtered** command in flow monitor map configuration mode.

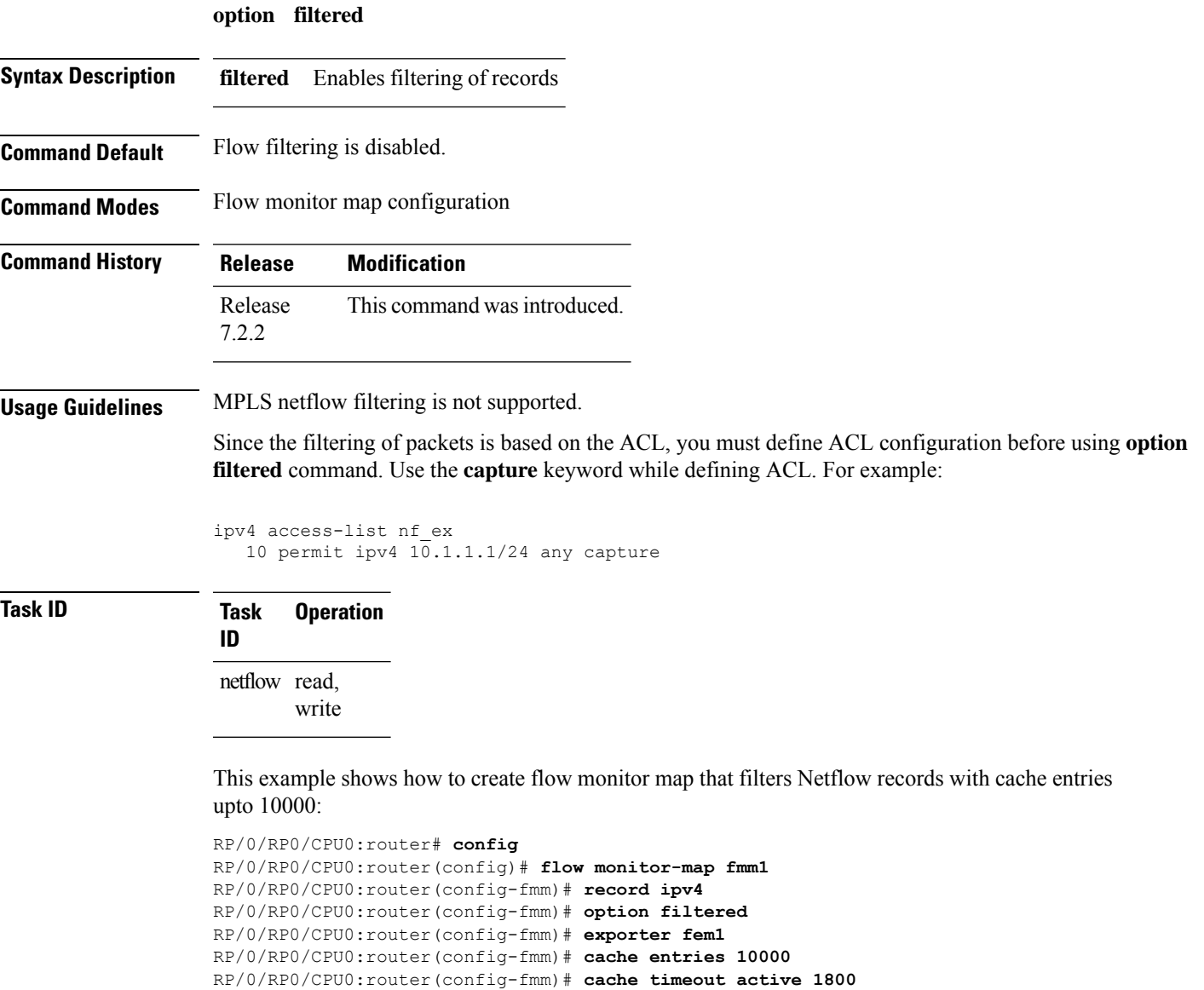

RP/0/RP0/CPU0:router(config-fmm)# **cache timeout inactive 15**

RP/0/RP0/CPU0:router(config-fmm)# **exit**

### <span id="page-23-0"></span>**random 1 out-of**

To configure the packet sampling interval for a monitor map, use the **random 1 out-of** command in sampler map configuration submode. To remove a configured sampling interval and return to the default sampling interval, use the **no** form of this command. The limit of sampling rate values per line card per direction is 4, and limit of total samplers per line card per direction is 16.

**random 1 out-of** *number\_of\_packets*

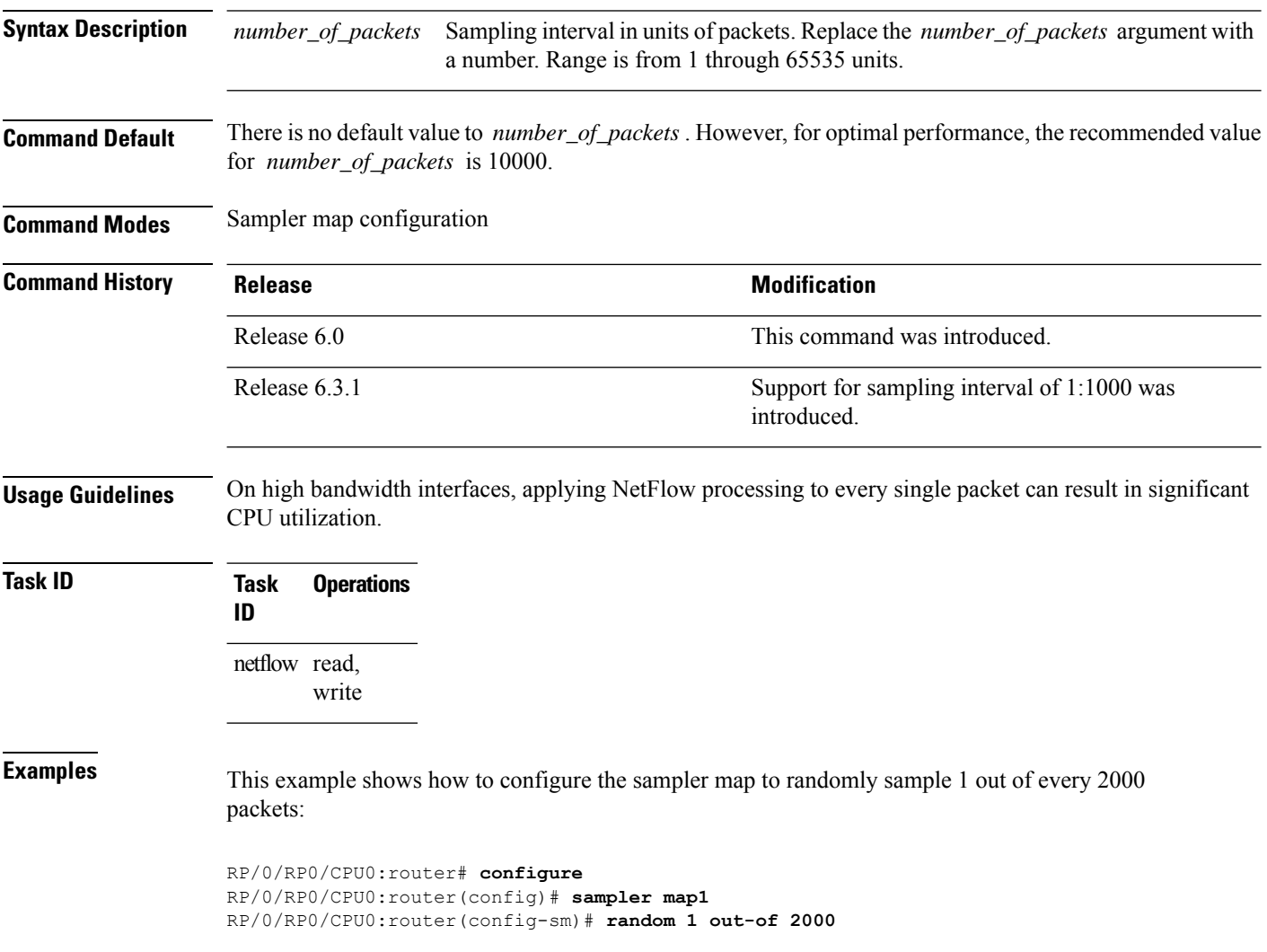

## <span id="page-24-0"></span>**record ipv4**

 $\overline{\phantom{a}}$ 

To activate an IPv4 flow record, use the **record ipv4** command in flow monitor map configuration mode. To deactivate the flow record, use the **no** form of this command.

**record ipv4** [{ **peer-as** | | **[srv6][l2-l3]** }]

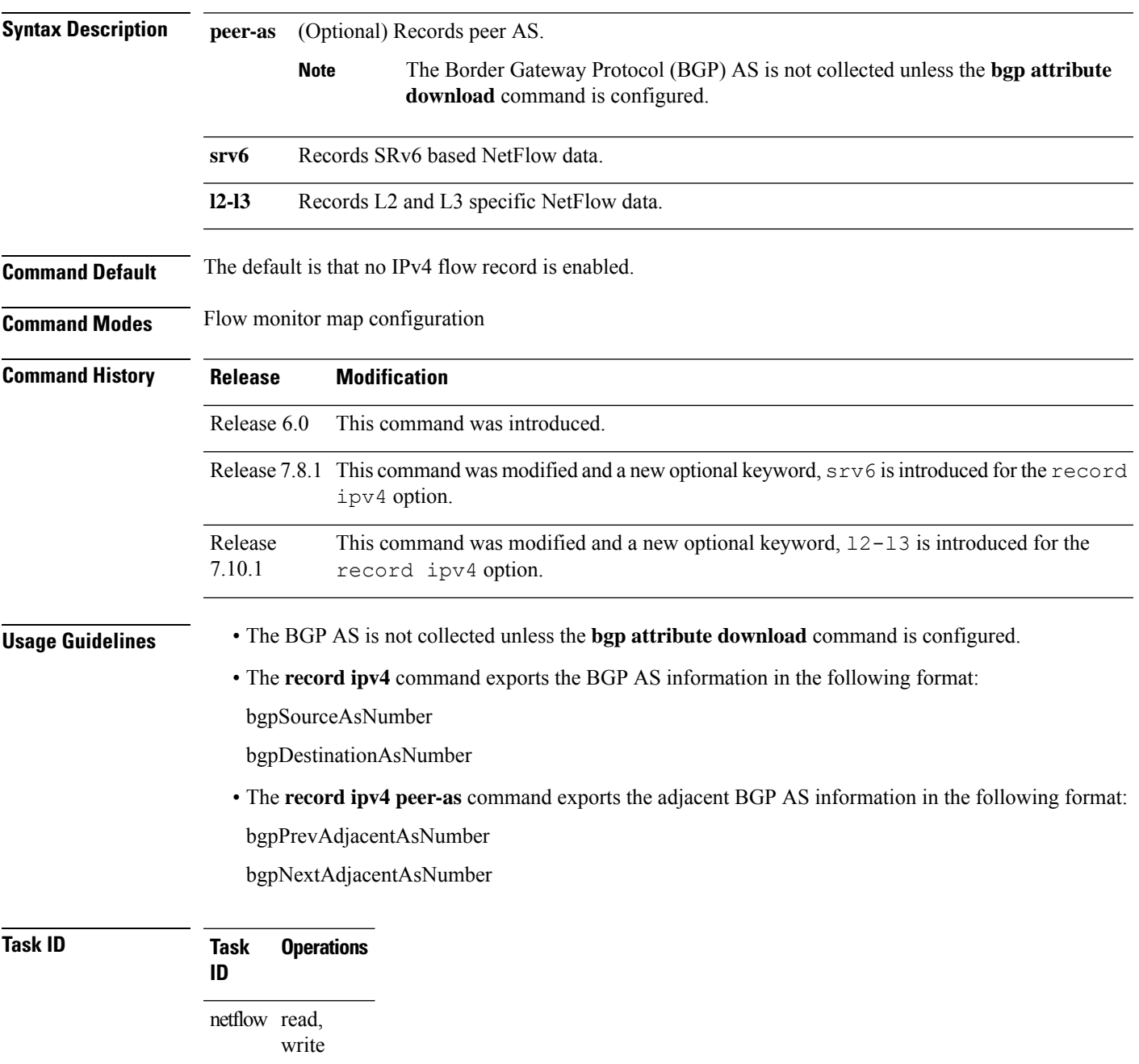

**Examples** This example shows how to configure an IPv4 flow record:

```
RP/0/RP0/CPU0:router# configure
RP/0/RP0/CPU0:router(config)# flow monitor-map map1
RP/0/RP0/CPU0:router(config-fmm)# record ipv4
```
This example shows how to configure an IPv4 flow record:

```
RP/0/RP0/CPU0:router# configure
RP/0/RP0/CPU0:router(config)# flow monitor-map map1
RP/0/RP0/CPU0:router(config-fmm)# record ipv4
RP/0/RP0/CPU0:router(config-fmm)# exit
RP/0/RP0/CPU0:router(config)# interface HundredGigE 0/0/0/0
RP/0/RP0/CPU0:router(config-if)# flow ipv4 monitor monitor1 ingress
RP/0/RP0/CPU0:router(config-if)# end
```
This example shows how to configure the  $srv6$  flow record map name for the record ipv4 option:

```
RP/0/RP0/CPU0:router# configure
RP/0/RP0/CPU0:router(config-fem)# flow monitor-map MON-MAP-v6
RP/0/RP0/CPU0:router(config-fmm)# record ipv6 srv6
RP/0/RP0/CPU0:router(config-fmm)# exporter EXP
RP/0/RP0/CPU0:router(config-fmm)# cache timeout inactive 5
RP/0/RP0/CPU0:router(config-fmm)# !
RP/0/RP0/CPU0:router(config-fmm)# sampler-map SAMP
RP/0/RP0/CPU0:router(config-fmm)# random 1 out-of 1000
RP/0/RP0/CPU0:router(config-fmm)# !
RP/0/RP0/CPU0:router(config-fmm)# interface GigabitEthernet0/1/0/0
RP/0/RP0/CPU0:router(config-fmm)# ipv4 address 1.1.1.1 255.255.255.0
RP/0/RP0/CPU0:router(config-fmm)# flow ipv6 monitor M1 sampler SAMP ingres
```
This example shows how to configure the  $12$ -13 flow record map name for the record ipv4 option:

```
RP/0/RP0/CPU0:router# configure
RP/0/RP0/CPU0:router(config-fem)# flow monitor-map M-IPv4
RP/0/RP0/CPU0:router(config-fmm)# record ipv4 l2-l3
RP/0/RP0/CPU0:router(config-fmm)# exporter EXP-ipfix
RP/0/RP0/CPU0:router(config-fmm)# !
RP/0/RP0/CPU0:router(config-fmm)# flow monitor-map M-IPv6
RP/0/RP0/CPU0:router(config-fmm)# record ipv6 l2-l3
RP/0/RP0/CPU0:router(config-fmm)# exporter EXP-ipfix
RP/0/RP0/CPU0:router(config-fmm)# !
RP/0/RP0/CPU0:router(config-fmm)# sampler-map SAMP
RP/0/RP0/CPU0:router(config-fmm)# random 1 out-of 1000
RP/0/RP0/CPU0:router(config-fmm)# !
RP/0/RP0/CPU0:router(config-fmm)# interface GigabitEthernet0/1/0/0
RP/0/RP0/CPU0:router(config-fmm)# description CE-PE Interface
RP/0/RP0/CPU0:router(config-fmm)# ipv4 address<>
RP/0/RP0/CPU0:router(config-fmm)# ipv6 address<>
RP/0/RP0/CPU0:router(config-fmm)# flow ipv4 monitor M-IPv4 sampler SAMP ingres
RP/0/RP0/CPU0:router(config-fmm)# flow ipv6 monitor M-IPv6 sampler SAMP ingress
RP/0/RP0/CPU0:router(config-fmm)# !
RP/0/RP0/CPU0:router
```
### <span id="page-26-0"></span>**record ipv6**

 $\overline{\phantom{a}}$ 

To configure the flow record map name for IPv6, use the **record ipv6** command in flow monitor map configuration mode. To remove the configured name from a flow record, use the **no** form of this command.

**record ipv6 {** [**peer-as**] | **[srv6][l2-l3] }**

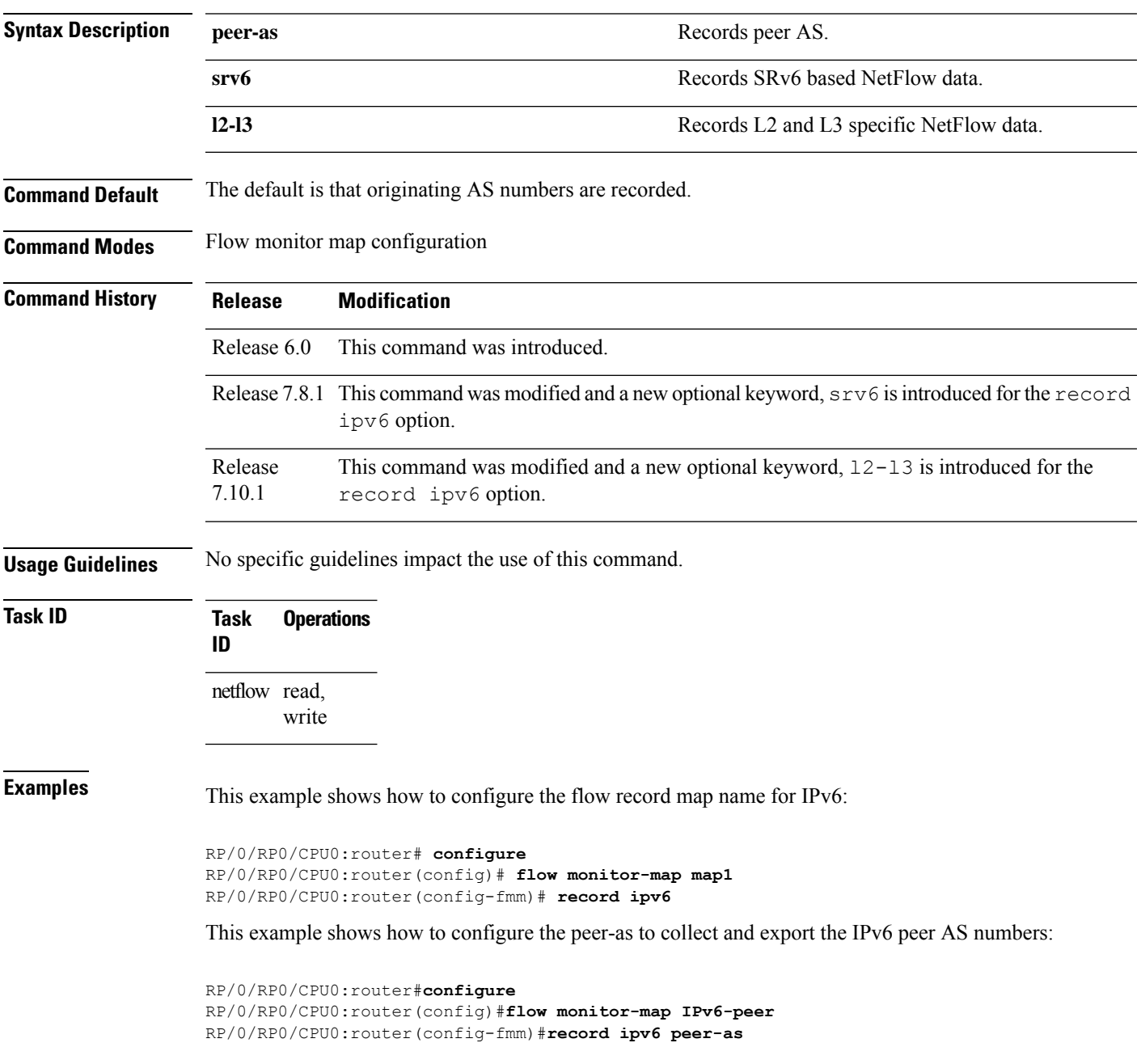

This example shows how to configure the  $srv6$  flow record map name for the record ipv6 option:

```
RP/0/RP0/CPU0:router# configure
RP/0/RP0/CPU0:router(config-fem)# flow monitor-map MON-MAP-v6
RP/0/RP0/CPU0:router(config-fmm)# record ipv6 srv6
RP/0/RP0/CPU0:router(config-fmm)# exporter EXP
RP/0/RP0/CPU0:router(config-fmm)# cache timeout inactive 5
RP/0/RP0/CPU0:router(config-fmm)# !
RP/0/RP0/CPU0:router(config-fmm)# sampler-map SAMP
RP/0/RP0/CPU0:router(config-fmm)# random 1 out-of 1000
RP/0/RP0/CPU0:router(config-fmm)# !
RP/0/RP0/CPU0:router(config-fmm)# interface GigabitEthernet0/1/0/0
RP/0/RP0/CPU0:router(config-fmm)# ipv4 address 1.1.1.1 255.255.255.0
RP/0/RP0/CPU0:router(config-fmm)# flow ipv6 monitor M1 sampler SAMP ingres
```
This example shows how to configure the  $12-13$  flow record map name for the record ipv6 option:

```
RP/0/RP0/CPU0:router# configure
RP/0/RP0/CPU0:router(config-fem)# flow monitor-map M-IPv4
RP/0/RP0/CPU0:router(config-fmm)# record ipv4 l2-l3
RP/0/RP0/CPU0:router(config-fmm)# exporter EXP-ipfix
RP/0/RP0/CPU0:router(config-fmm)# !
RP/0/RP0/CPU0:router(config-fmm)# flow monitor-map M-IPv6
RP/0/RP0/CPU0:router(config-fmm)# record ipv6 l2-l3
RP/0/RP0/CPU0:router(config-fmm)# exporter EXP-ipfix
RP/0/RP0/CPU0:router(config-fmm)# !
RP/0/RP0/CPU0:router(config-fmm)# sampler-map SAMP
RP/0/RP0/CPU0:router(config-fmm)# random 1 out-of 1000
RP/0/RP0/CPU0:router(config-fmm)# !
RP/0/RP0/CPU0:router(config-fmm)# interface GigabitEthernet0/1/0/0
RP/0/RP0/CPU0:router(config-fmm)# description CE-PE Interface
RP/0/RP0/CPU0:router(config-fmm)# ipv4 address<>
RP/0/RP0/CPU0:router(config-fmm)# ipv6 address<>
RP/0/RP0/CPU0:router(config-fmm)# flow ipv4 monitor M-IPv4 sampler SAMP ingres
RP/0/RP0/CPU0:router(config-fmm)# flow ipv6 monitor M-IPv6 sampler SAMP ingress
RP/0/RP0/CPU0:router(config-fmm)# !
RP/0/RP0/CPU0:router
```
### <span id="page-28-0"></span>**record mpls**

To configure the flow record map name for MPLS, use the **record mpls** command in flow monitor map configuration mode. To remove the configured name from a flow record, use the **no** form of this command.

**record mpls** [**ipv4-fields**] [**ipv6-fields**] [**ipv4-ipv6-fields**] [**labels** *number*]

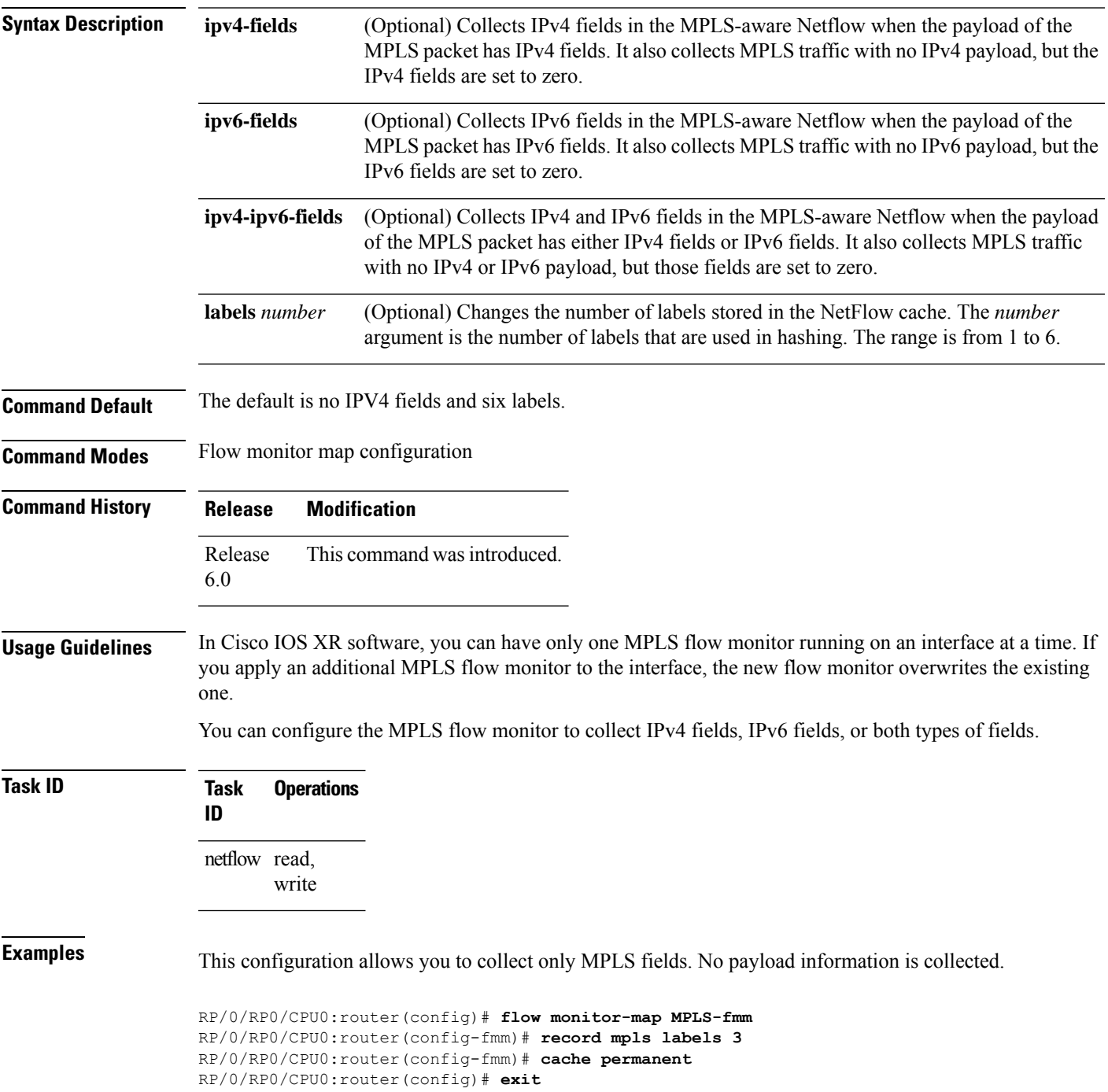

```
RP/0/RP0/CPU0:router(config)# interface HundredGigE 0/0/0/0
RP/0/RP0/CPU0:router(config-if)# flow mpls monitor MPLS-fmm sampler fsm ingress
```
This configuration allows you to collect MPLS traffic with IPv4 fields. It also collects MPLS traffic with no IPv4 payload, but the IPv4 fields are set to zero.

```
RP/0/RP0/CPU0:router(config)# flow monitor-map MPLS-IPv4-fmm
RP/0/RP0/CPU0:router(config-fmm)# record mpls IPv4-fields labels 3
RP/0/RP0/CPU0:router(config-fmm)# cache permanent
RP/0/RP0/CPU0:router(config-fmm)# exit
RP/0/RP0/CPU0:router(config)# interface HundredGigE 0/0/0/0
RP/0/RP0/CPU0:router(config-if)# flow mpls monitor MPLS-IPv4-fmm sampler fsm ingress
```
This configuration allows you to collect MPLS traffic with IPv6 fields. It also collects MPLS traffic with no IPv6 payload, but the IPv6 fields are set to zero.

```
RP/0/RP0/CPU0:router(config)# flow monitor-map MPLS-IPv6-fmm
RP/0/RP0/CPU0:router(config-fmm)# record mpls IPv6-fields labels 3
RP/0/RP0/CPU0:router(config-fmm)# cache permanent
RP/0/RP0/CPU0:router(config-fmm)# exit
RP/0/RP0/CPU0:router(config)# interface HundredGigE 0/0/0/0
RP/0/RP0/CPU0:router(config-if)# flow mpls monitor MPLS-IPv6-fmm sampler fsm ingress
```
This configuration allows you to collect MPLS traffic with both IPv6 and IPv4 fields. It also collects MPLS traffic with no IPv4 or IPv6 payload, but those fields are set to zero.

```
RP/0/RP0/CPU0:router(config)# flow monitor-map MPLS-IPv4-IPv6-fmm
RP/0/RP0/CPU0:router(config-fmm)# record mpls IPv4-IPv6-fields labels 3
RP/0/RP0/CPU0:router(config-fmm)# cache permanent
RP/0/RP0/CPU0:router(config-fmm)# exit
RP/0/RP0/CPU0:router(config)# interface HundredGigE 0/0/0/0
RP/0/RP0/CPU0:router(config-if)# flow mpls monitor MPLS-IPv4-IPv6-fmm sampler fsm ingress
```
This example shows how to configure three labels for hashing:

RP/0/RP0/CPU0:router# **configure** RP/0/RP0/CPU0:router(config)# **flow monitor-map map1** RP/0/RP0/CPU0:router(config-fmm)# **record mpls labels 3** Ш

### <span id="page-30-0"></span>**record datalinksection**

To record the information element that carries *n* octets from the data link frame (IPFIX 315), use the **record datalinksection** command in flow monitor map configuration mode. To disable recording, use the **no** form of this command.

#### **record datalinksection**

**Syntax Description** This command has no keywords or arguments.

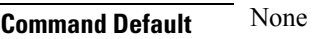

**Command Modes** Flow monitor map configuration

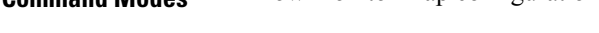

7.0.1

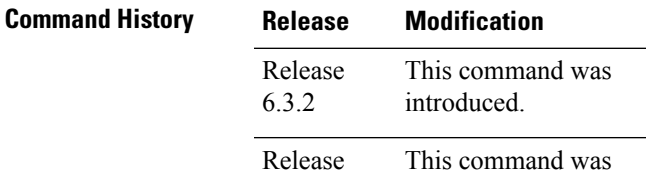

**Usage Guidelines** No specific guidelines impact the use of this command.

introduced.

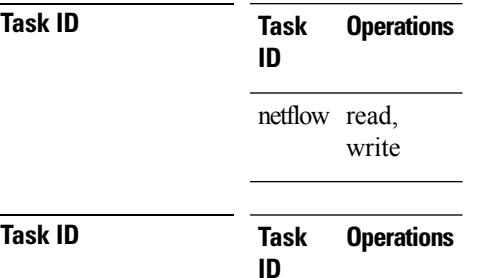

netflow read, write

**Examples** This configuration allows you to collect IPFIX 315 element information:

```
RP/0/RP0/CPU0:router(config)# flow monitor-map ipfix-mon
RP/0/RP0/CPU0:router(config-fmm)# record datalinkframesection
RP/0/RP0/CPU0:router(config-fmm)# cache immediate
RP/0/RP0/CPU0:router(config)# exit
RP/0/RP0/CPU0:router(config)# interface Gigabit Ethernet 0/0/0/1
RP/0/RP0/CPU0:router(config-if)# flow datalinkframesection monitor ipfix-mon sampler ipfix-sm
 ingress
```
### <span id="page-31-0"></span>**sampler-map**

To enter sampler map configuration submode for a specific monitor map, use the **sampler-map** command in XR Config mode. To remove a configured sampler map, use the **no** form of this command.

**sampler-map** *map\_name*

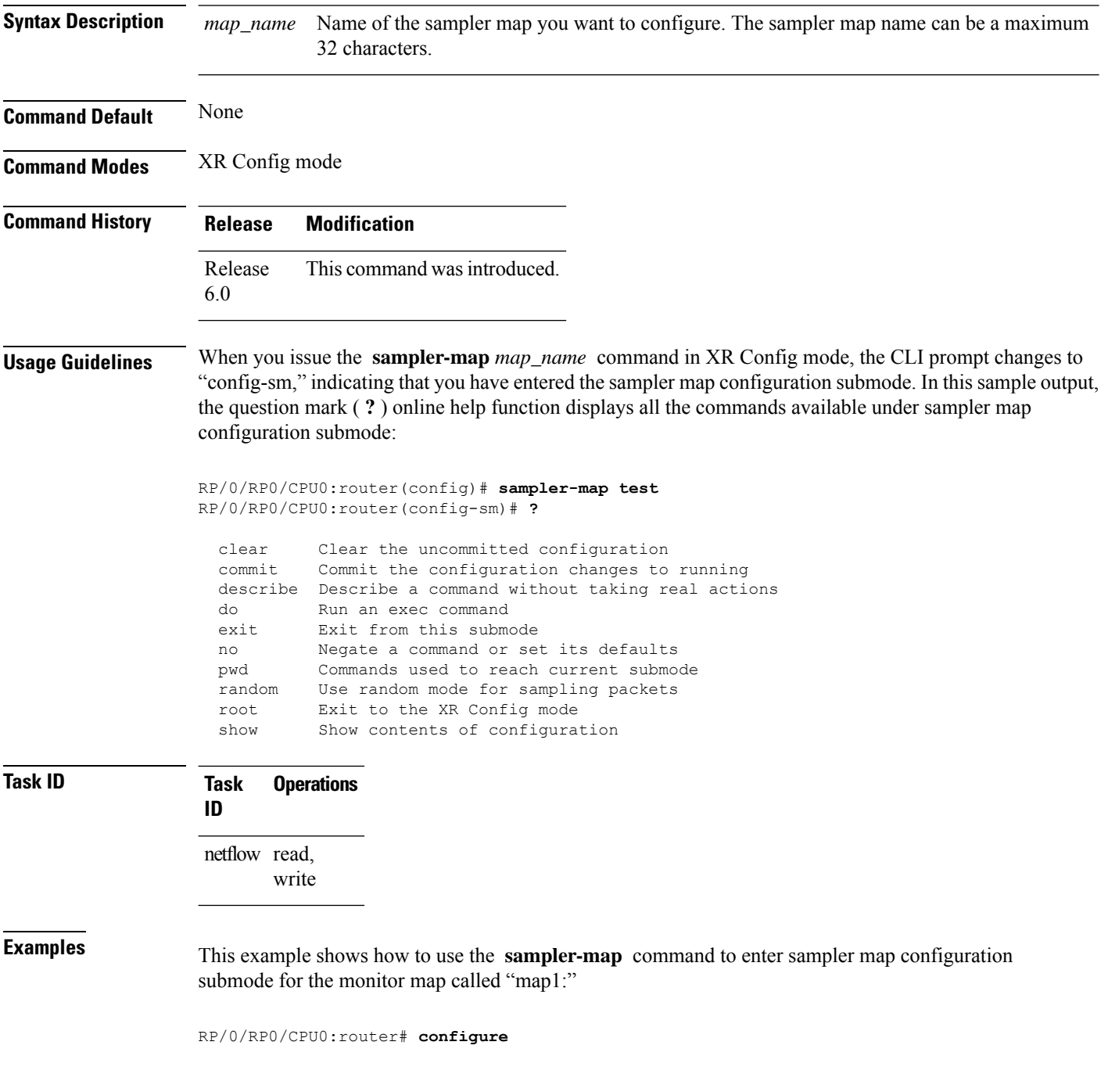

I

RP/0/RP0/CPU0:router(config)# **sampler-map map1** RP/0/RP0/CPU0:router(config-sm)#

# <span id="page-33-0"></span>**show flow exporter**

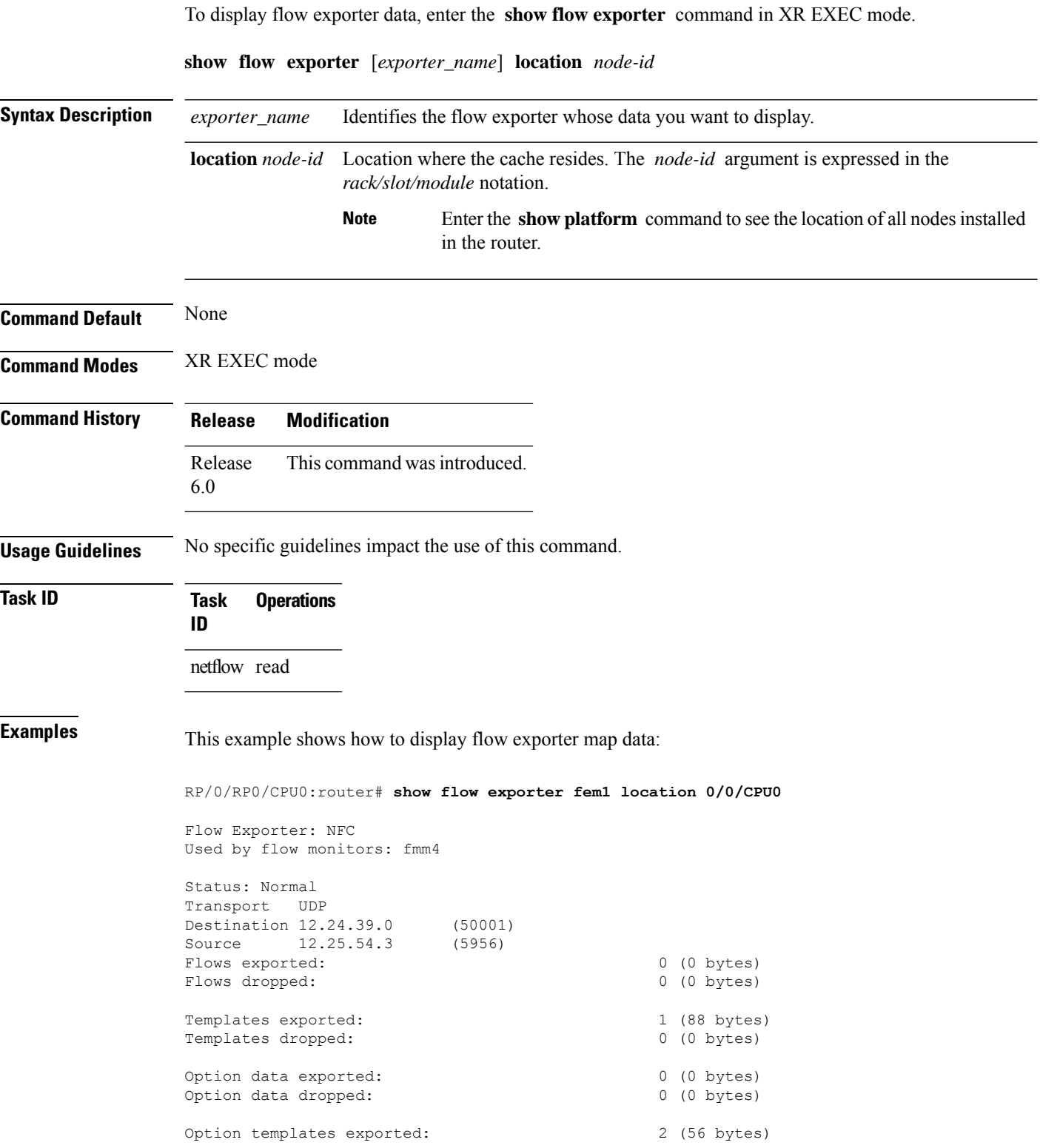

I

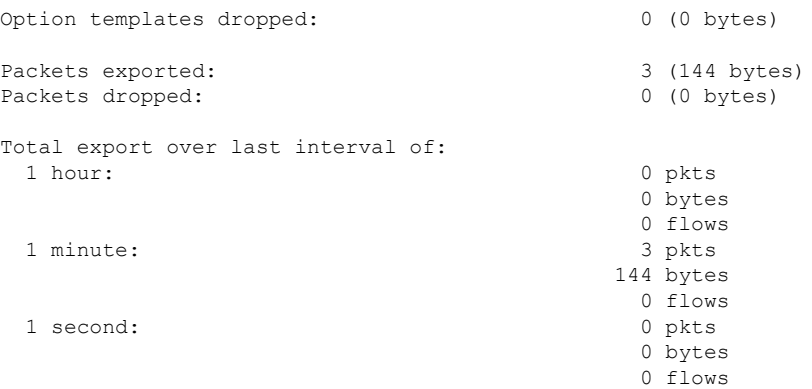

#### **Table 1: show flow exporter Field Descriptions**

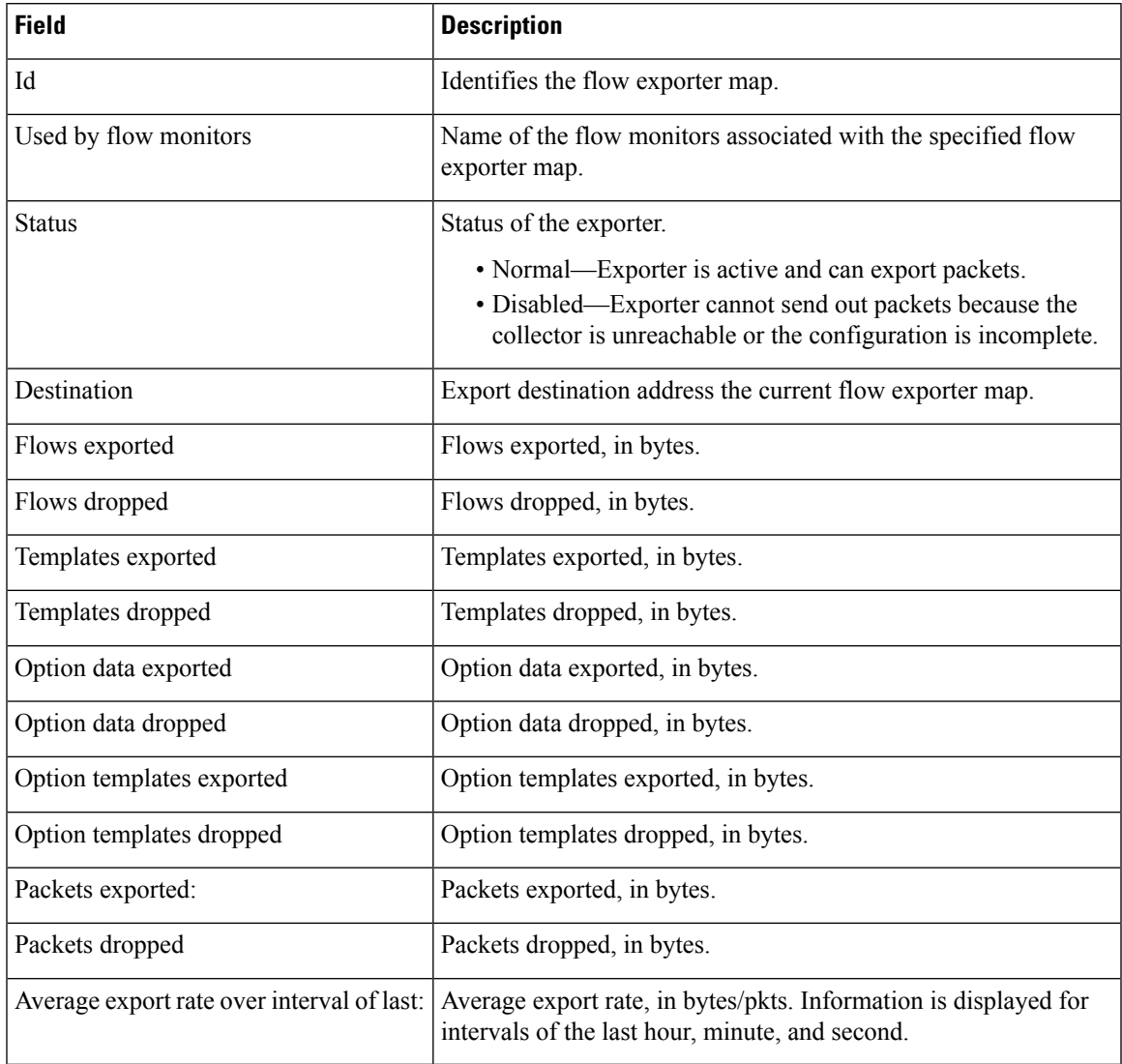

### <span id="page-35-0"></span>**show flow exporter-map**

To display flow exporter map information for a specific node, enter the **show flow exporter-map** command in XR EXEC mode.

**show flow exporter-map** [*name*]

**Syntax Description** *name* Name of the exporter map whose information you want to display.

**Command Modes** XR EXEC mode

**Command Default** None

**Command History Release Modification** Release 6.0 This command was introduced. Release The show command output was updated to display **router-id**information. 7.10.1

### **Usage Guidelines** No specific guidelines impact the use of this command.

**Task ID Task Operations ID** netflow read

**Examples** This example shows how to display flow exporter map information:

RP/0/RP0/CPU0:router# **show flow exporter-map map1**

```
Flow Exporter Map : map1
                               -------------------------------------------------
Id : 2
DestinationIpAddr : 10.1.1.1
SourceIfName : Loopback0
SourceIpAddr : 10.1.1.1
DSCP : 10
TransportProtocol : UDP
TransportDestPort : 1024
Export Version: 9
 Common Template Timeout : 1800 seconds
 Options Template Timeout : 1800 seconds
 Data Template Timeout : 600 seconds
 Interface-Table Export Timeout : 1800 seconds
 Sampler-Table Export Timeout : 0 seconds
```
This example shows how to display flow exporter map with **router-id** information:

Router# **show flow exporter-map E** Fri Mar 24 13:28:13.617 IST Flow Exporter Map : E ------------------------------------------------- Id : 6 Packet-Length : 1468 DestinationIpAddr : VRFName : SourceIfName : : Unsupported family type (0) DSCP : 0 TransportProtocol : TransportDestPort : TransportSourcePortSelectionMethod : Do Not Fragment : Not Enabled **Router-Id : 209.165.201.1** Export Version: 9

```
Common Template Timeout : 1800 seconds
Options Template Timeout : 1800 seconds
Data Template Timeout : 1800 seconds
Interface-Table Export Timeout : 0 seconds
Sampler-Table Export Timeout : 0 seconds
VRF-Table Export Timeout : 0 seconds
```
This table describes the significant fields shown in the display.

**Table 2: show flow exporter-map Field Descriptions**

| <b>Field</b>      | <b>Description</b>                                                                                                  |
|-------------------|----------------------------------------------------------------------------------------------------|
| Id                | Identifies the flow exporter map.                                                                                   |
| DestinationIpAddr | Exports destination configuration.                                                                                  |
| SourceIfName      | Source interface for this exporter map. You can specify the source interface<br>with the flow exporter-map command. |
| SourceIpAddr      | IP address of the source interface (SourceIfName).                                                                  |
| <b>DSCP</b>       | Differentiated services codepoint (DSCP) value for export packets.                                                  |
|                   | You can specify the DSCP with the flow exporter-map<br><b>Note</b><br>command.                                      |
| TransportProtocol | Displays the configured transport protocol.                                                                         |
|                   | <b>Note</b><br>Cisco IOS XR software supports the UDP transport protocol<br>only.                                   |
|                   | <b>Note</b><br>You can specify the transport protocol with the flow<br>exporter-map command.                        |
| TransportDestPort | Displays the configured destination port for UDP packets.                                                           |
| Router-Id         | Displays the configured router-id or agent-id.                                                                      |

I

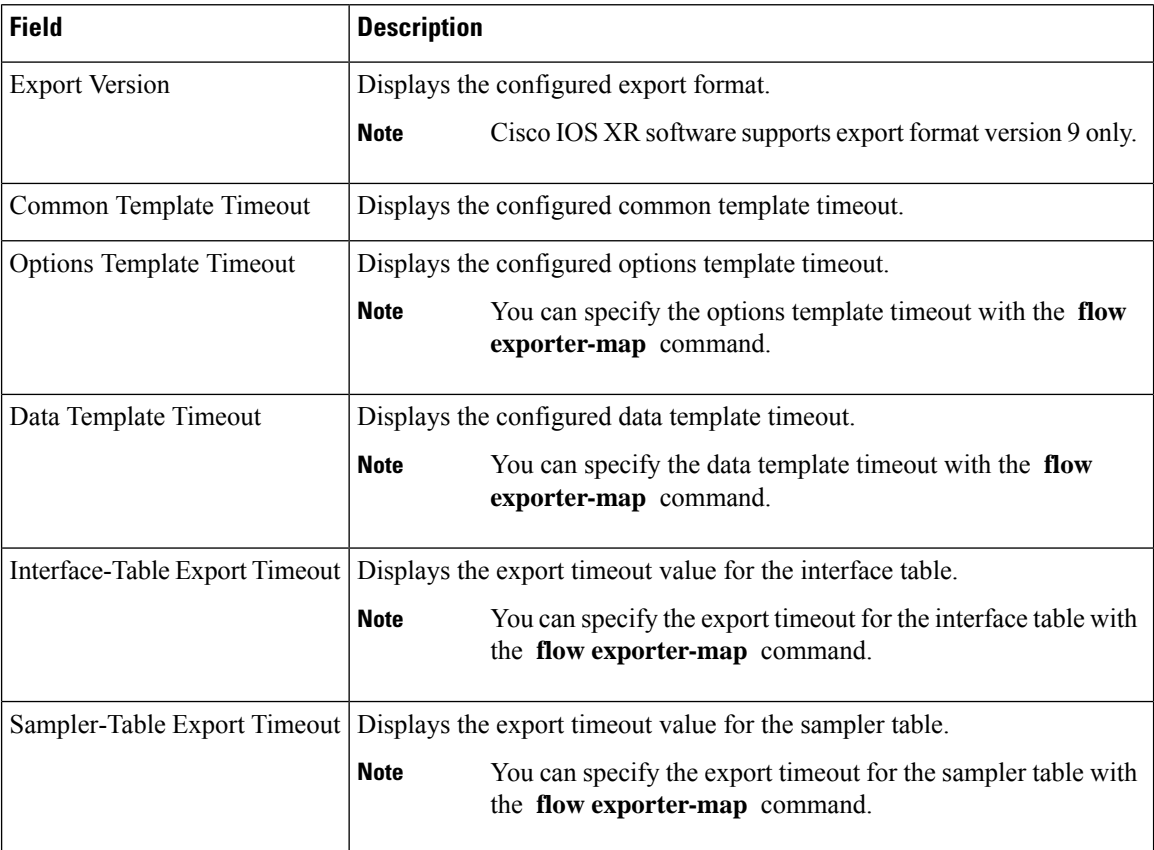

### <span id="page-38-0"></span>**show flow monitor**

To display flow monitor cache data in various formats, enter the **show flow monitor** command in XR EXEC mode.

To match on Access Control Lists (ACLs) and one or more fields:

**show flow monitor** *monitor-name* **cache match** {**ipv4** {**acl** *name* | **source-address** *match-options* | **destination-address** *match-options* | **protocol** *match-options* | **tos** *match-options*} | **ipv6** {**acl** *name* | **source-address** *match-options* | **destination-address** *match-options* | **protocol** *match-options* | **tc** *match-options*} | **layer4** {**source-port-overloaded** *match-options* | **destination-port-overloaded** *match-options* | **tcp-flags** *match-flags-options*} | **bgp** {**source-as** *match-options* | **destination-as** *match-options*} | **interface** {**ingress** *match-if-options*} | **timestamp** {**first** *match-options* | **last** *match-options*} | **counters** {**byte** *match-options* | **packets** *match-options*} | **misc** {**forwarding-status** *match-options* | **direction** *match-dir-options*}}

To sort flow record information according to a particular field:

**show flow monitor** *monitor-name* **cache sort** {**ipv4** {**source-address** | **destination-address** | **tos** | **protocol**} | **ipv4** {**source-address** | **destination-address** | **tc** | **protocol**} | **mpls** {**label-2** | **label-3** | **label-4** | **label-5** | **label-6** | **label-type** | **prefix** | **top-label**} | **layer4** {**source-port-overloaded** | **destination-port-overloaded**} | **bgp** {**source-as** | **destination-as**} | **timestamp** {**first** | **last**} | **counters** {**bytes** | **packets**} | **misc** {**forwarding-status** | **direction**} {**top** | **bottom**} [*entries*]}

To include or exclude one or more fields in the **show flow monitor** command output:

**show flow monitor** *monitor-name* **cache** {**include** | **exclude**} {**ipv4** {**source-address** | **destination-address** | **tos** | **protocol**} | **ipv6** {**source-address** | **destination-address** | **tc** | **flow-label** | **option-headers** | **protocol**} | **mpls** {**label-2** | **label-3** | **label-4** | **label-5** | **label-6** | **top-label**} | **layer4** {**source-port-overloaded** | **destination-port-overloaded**} | **bgp** {**source-as** | **destination-as**} | **timestamp** {**first** | **last**} | **counters** {**bytes** | **packets**} | **misc** {**forwarding-status** *match-options* | **direction** *match-dir-options*}}

To display summarized flow record statistics:

**show flow monitor** *monitor-name* **cache summary location** *node-id*

To display only key field, packet, and byte information for the flow records:

**show flow monitor** *monitor-name* **cache brief location** *node-id*

To display flow record information for a particular node only:

**show flow monitor** *monitor-name* **cache location** *node-id*

**Syntax Description** If you specified the **show flow monitor monitor-name cache match** command to match on ACL and one or more fields:

**Syntax Description**  $map\_name$  Name of the sampler map you want to configure. The sampler map name can be a maximum 32 characters. *map\_name*

This table describes the significant fields shown in the display.

#### **Table 3: show flow monitor Field Descriptions**

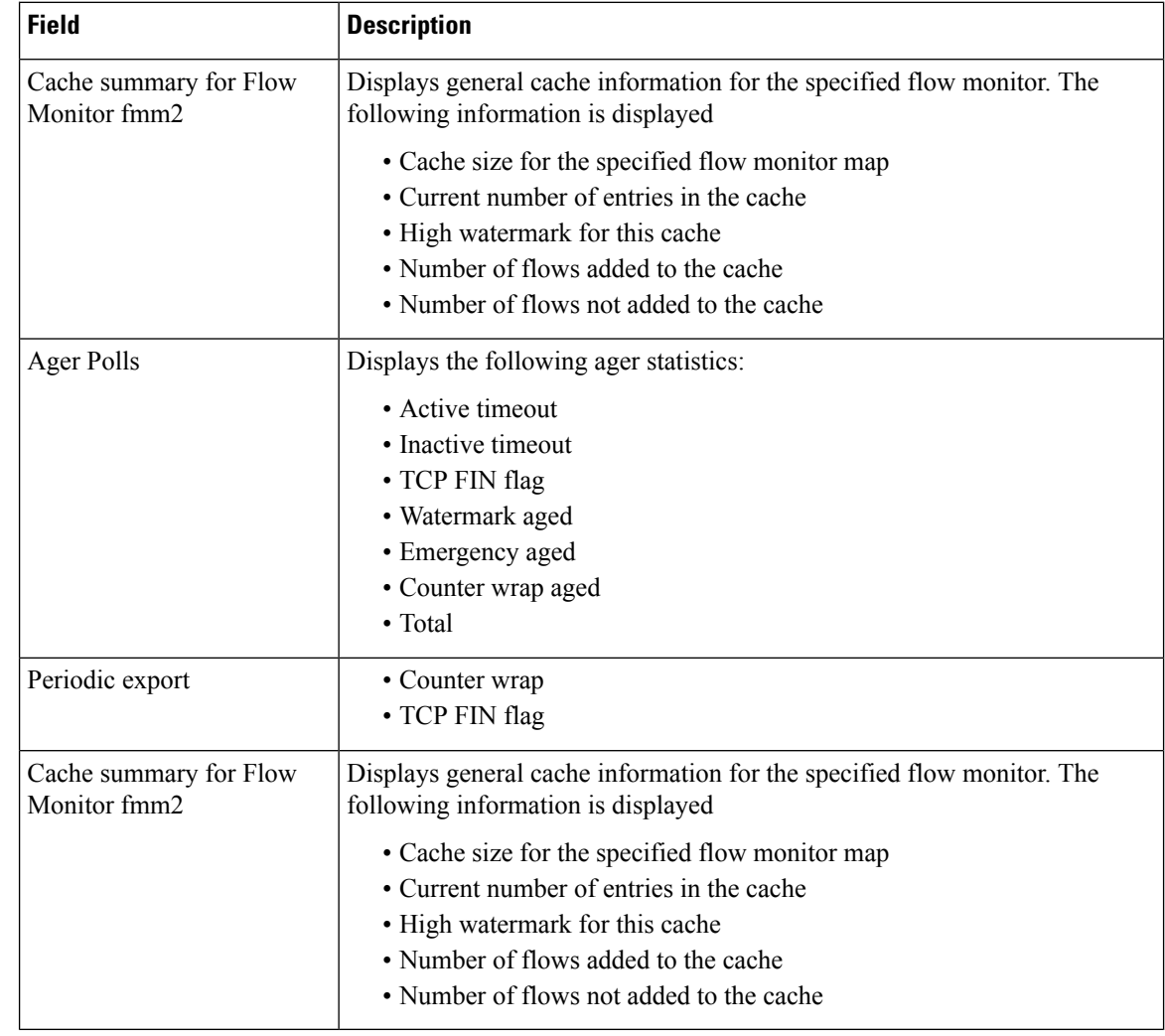

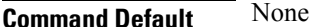

**Command Modes** XR EXEC mode

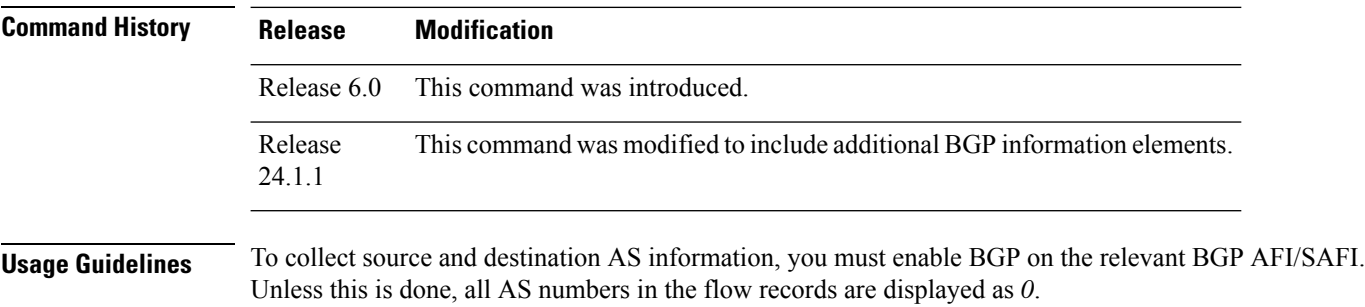

Ш

Keep these information in mind when using the **show flow monitor** command:

- The **show flow monitor** command can include combinations of these options:
	- **format**
	- **match**
	- **include**
	- **exclude**
	- **sort**
	- **summary**
	- **location**
- We do not recommend including the **summary** option with the **sort** and **format** options.
- The mutually exclusive options are **summary**, **brief**, **include**, and **exclude**.
- To see a list of fields that can be included after a keyword, enter the **?** command, as shown in this example:

```
RP/0/RP0/CPU0:router# show flow monitor map1 cache summary ?
```

```
brief Show just the key fields
exclude Exclude field
format Display format
include Include field
location Specify a location
match Match criteria
sort Sorting criteria
```
### **Task ID Task Operations ID**

netflow read

**Examples** This example shows how to display flow monitor data for a specific monitor map cache in the location 0/0/CPU0 *:*

> This example shows how to display flow monitor data for a specific monitor map cache in the location 0/0/CPU0 *:*

Router#show flow monitor mpls-1 cache summary location 0/0/CPU0

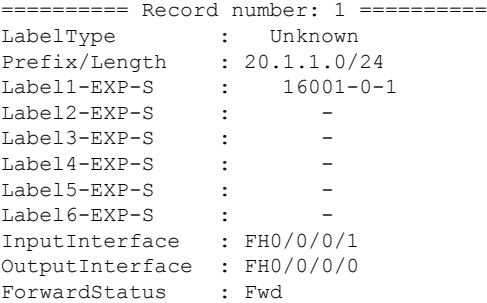

 $\mathbf{l}$ 

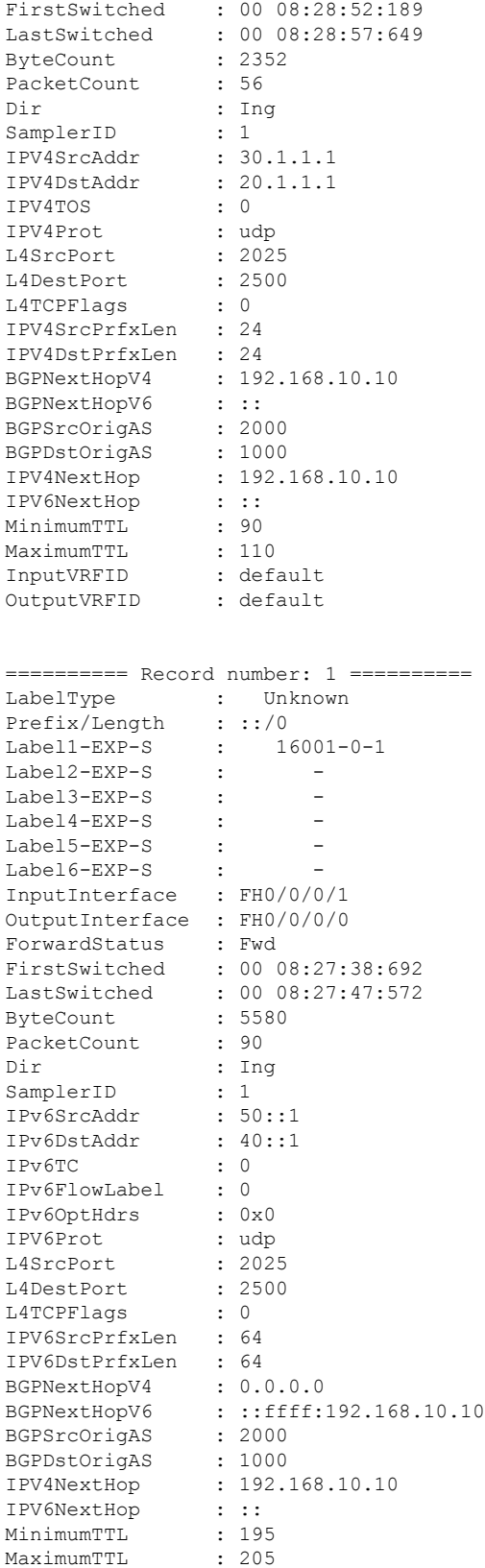

#### **NetFlow Commands**

 $\mathbf{l}$ 

InputVRFID : default OutputVRFID : default

### <span id="page-43-0"></span>**show flow monitor-map**

To display flow monitor map data, enter the **show flow monitor-map** command in XR EXEC mode.

**show flow monitor-map** *map-name* **Optional: [srv6] Syntax Description** *map-name* Name of the monitor map whose data you want to display. **Command Default** None **Command Modes** XR EXEC mode **Command History Release Modification** Release 6.0 This command was introduced. The show flow monitor-map command output was modified to display the monitor-map data for ipv6 srv6 subtypes. Release 7.8.1 **Usage Guidelines** No specific guidelines impact the use of this command. **Task ID Task Operations ID** netflow read **Examples** This example shows how to display monitor-map data for a specific flow: RP/0/RP0/CPU0:router# **show flow monitor-map map1** Flow Monitor Map : map1 -------------------------------------------------  $Id: 1$ RecordMapName: ipv4 ExportMapName: NFC CacheAgingMode: Permanent CacheMaxEntries: 10000 CacheActiveTout: N/A CacheInactiveTout: N/A CacheUpdateTout: 60 seconds This example shows how to display SRv6 monitor-map data for a specific flow: RP/0/RP0/CPU0:router# **show flow monitor-map MON-MAP-1** Flow Monitor Map : MON -------------------------------------------------  $Id: 1$ 

ExportMapName: EXP

RecordMapName: srv6

CacheAgingMode: Normal CacheMaxEntries: 65535 CacheActiveTout: 101 seconds CacheInactiveTout: 15 seconds CacheUpdateTout: N/A<br>CacheRateLimit: 2000  $CacheRateLimit:$ HwCacheExists: False HwCacheInactTout: 50

This table describes the significant fields shown in the display.

#### **Table 4: show flow monitor-map Field Descriptions**

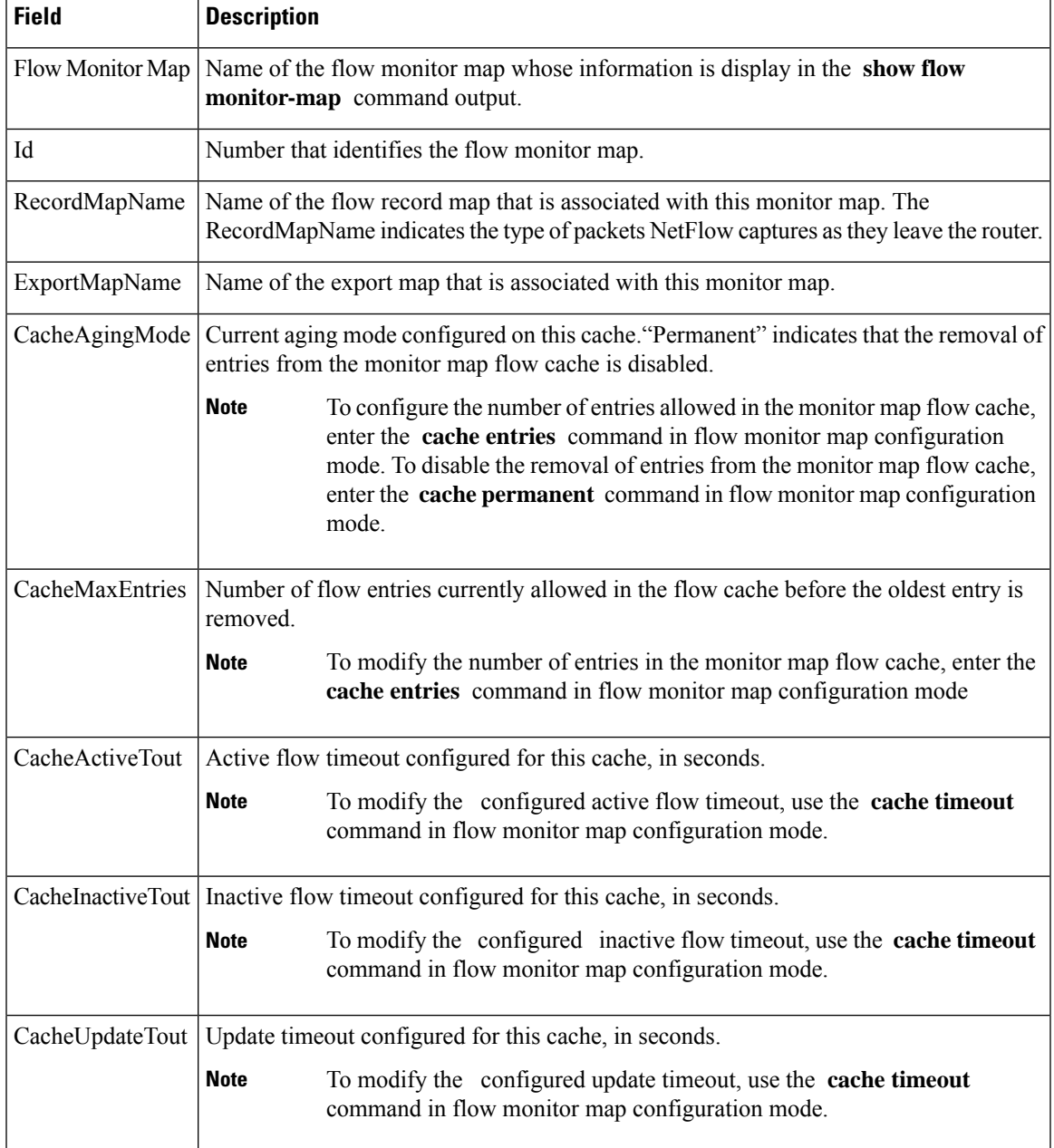

This example shows how to display monitor-map data for a specific IPv6 flow:

RP/0/RP0/CPU0:router# **show flow monitor-map map2**

Tue Jan 22 00:15:53.424 PST Flow Monitor Map : map2 ------------------------------------------------- Id: 1 RecordMapName: ipv6 CacheAgingMode: Normal CacheMaxEntries: 65535 CacheActiveTout: 1800 seconds CacheInactiveTout: 15 seconds CacheUpdateTout: N/A

П

### <span id="page-46-0"></span>**show flow platform producer statistics location**

To display statistics collected by the NetFlow producer, use the **show flow platform producer statistics location** command in XR EXEC mode. **show flow platform producer statistics location** *node-id* **Syntax Description** *node-id* Location of the node whose NetFlow producer statistics you want to display. The *node-id* is expressed in the *rack/slot/module* notation. Enter the **show platform** command to see the location of all nodes installed in the router. **Note Command Default** None **Command Modes** XR EXEC mode **Command History Release Modification** Release This command was introduced. 6.0 **Usage Guidelines** No specific guidelines impact the use of this command. **Task ID Task Operations ID** netflow read **Examples** This example shows how to display statistics collected by the NetFlow producer for the CPU card in slot 0: RP/0/RP0/CPU0:router# **show flow platform producer statistics location 0/0/CPU0** Netflow Platform Producer Counters: IPv4 Ingress Packets: 0 IPv4 Egress Packets: 0 IPv6 Ingress Packets: 0<br>
IPv6 Eqress Packets: 0 IPv6 Egress Packets: MPLS Ingress Packets: 0 MPLS Egress Packets: 0 Drops (no space): 0 Drops (other): 0 Unknown Ingress Packets: 0 Unknown Egress Packets: 0<br>
Worker waiting: 0 Worker waiting:

This table describes the significant fields shown in the display.

### **Table 5: show flow platform producer statistics Field Descriptions**

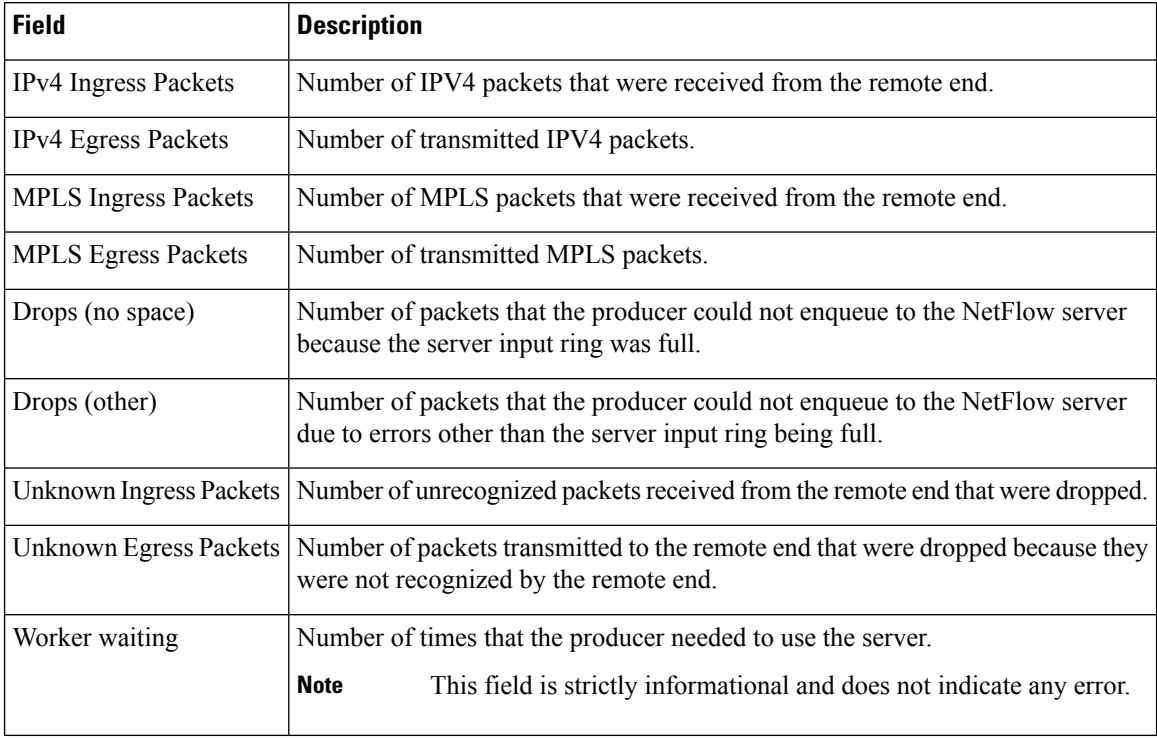

Ш

### <span id="page-48-0"></span>**show sampler-map**

To display sampler map information, enter the **show sampler-map** command in XR EXEC mode.

**show sampler-map** [*sampler-name*]

**Syntax Description** *sampler-name* Identifies the sampler map whose information you want to display. **Command Default** None **Command Modes** XR EXEC mode **Command History Release Modification** Release This command was introduced. 6.0 **Usage Guidelines** No specific guidelines impact the use of this command. **Task ID Task Operations ID** netflow read **Examples** This example shows how to display sampler map information for a router: RP/0/RP0/CPU0:router# **show sampler-map map1** Sampler Map : map1 ------------------------------------------------- Id: 1 Mode: Random (1 out of 100 Pkts)

This table describes the significant fields shown in the display.

#### **Table 6: show sampler-map Field Descriptions**

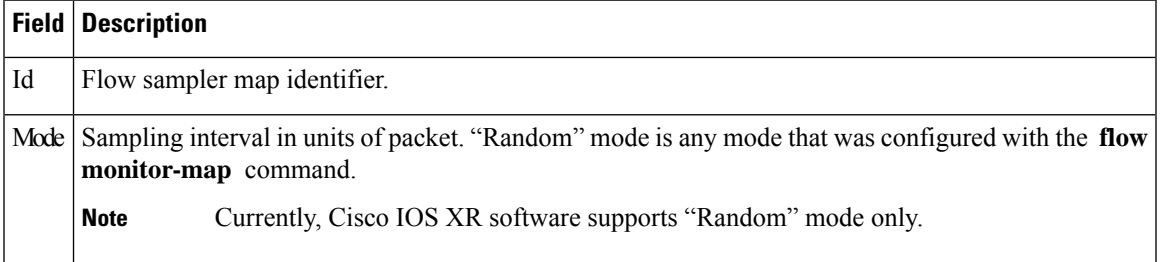

### <span id="page-49-0"></span>**source (NetFlow)**

To configure a source interface for the current collector, use the **source** command in flow exporter map configuration mode. To remove a configured source interface, use the **no** form of this command.

**source** *type interface-path-id*

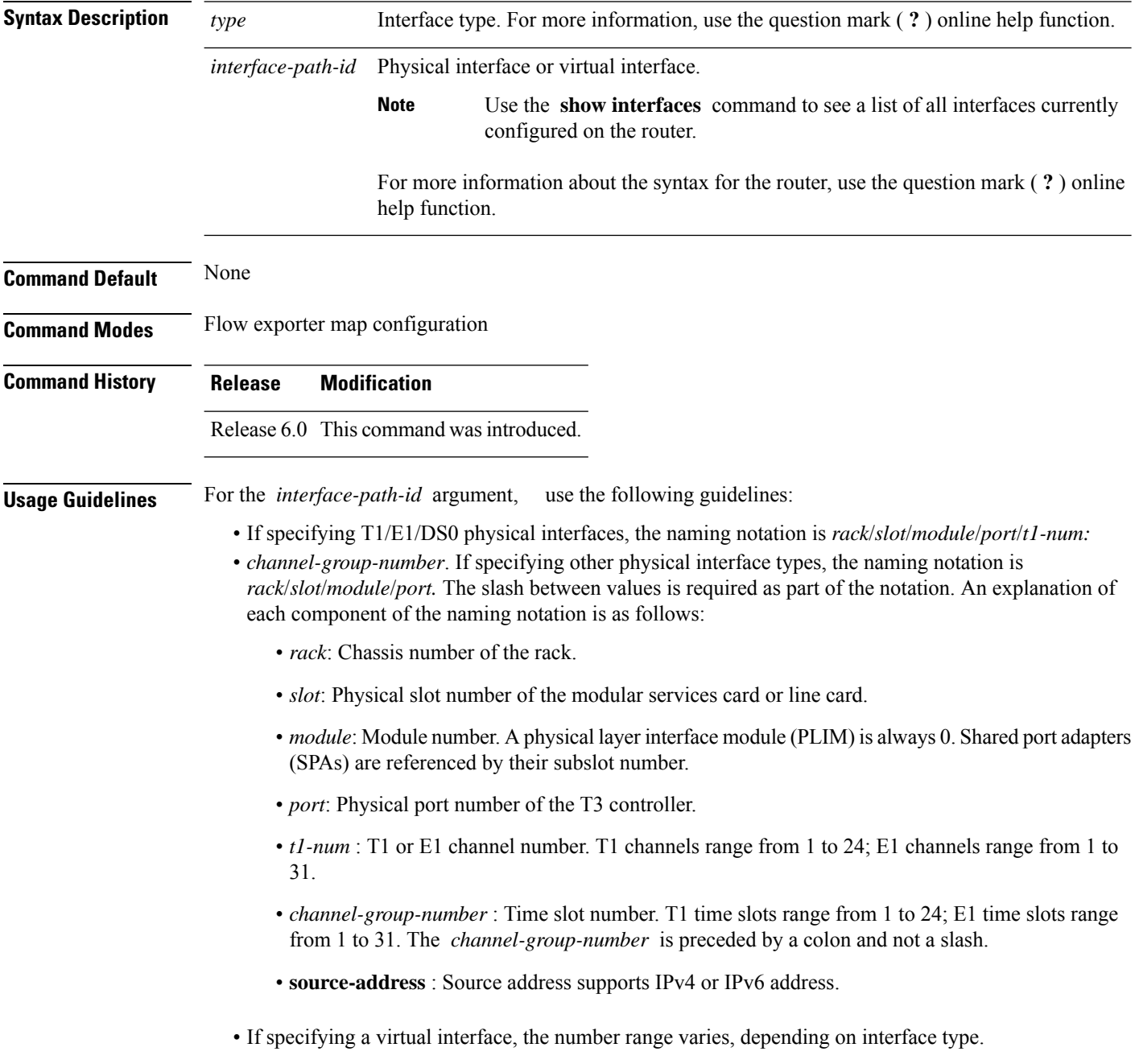

I

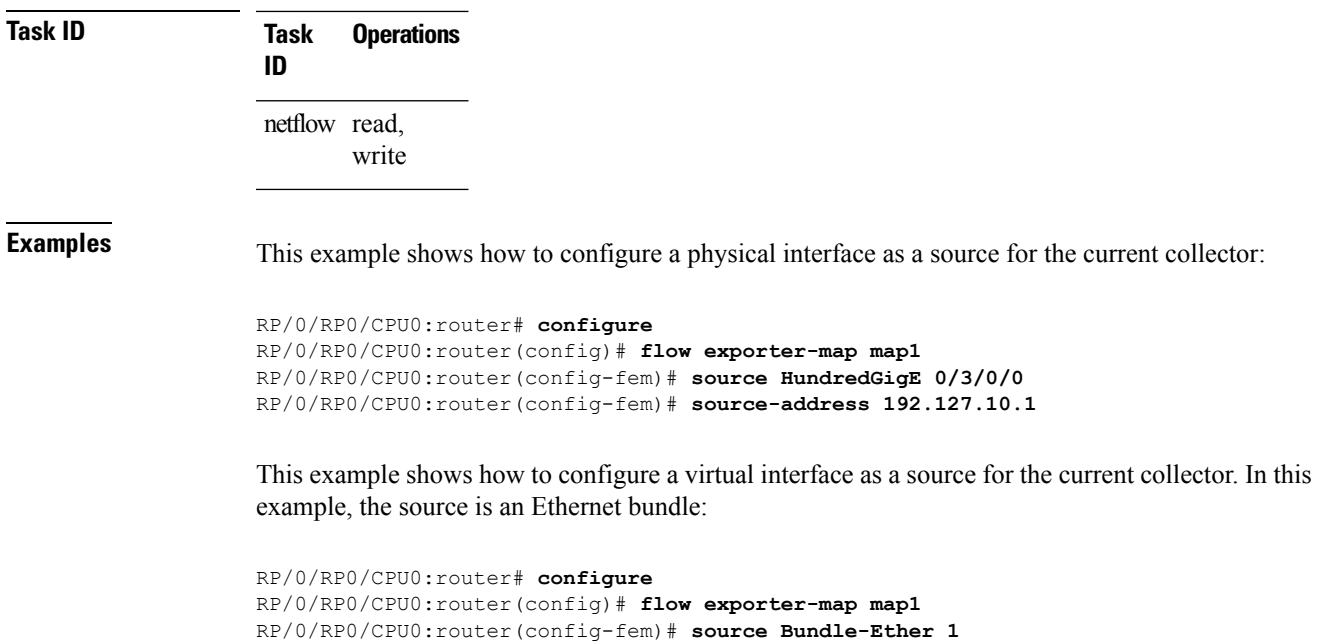

### <span id="page-51-0"></span>**template (NetFlow)**

To configure the export timeout value for the data and options templates, enter the **template** command in flow exporter map version configuration mode. To remove a configured template export timeout value, use the **no** form of this command.

**template** [{**data** | **options**}] **timeout** *seconds*

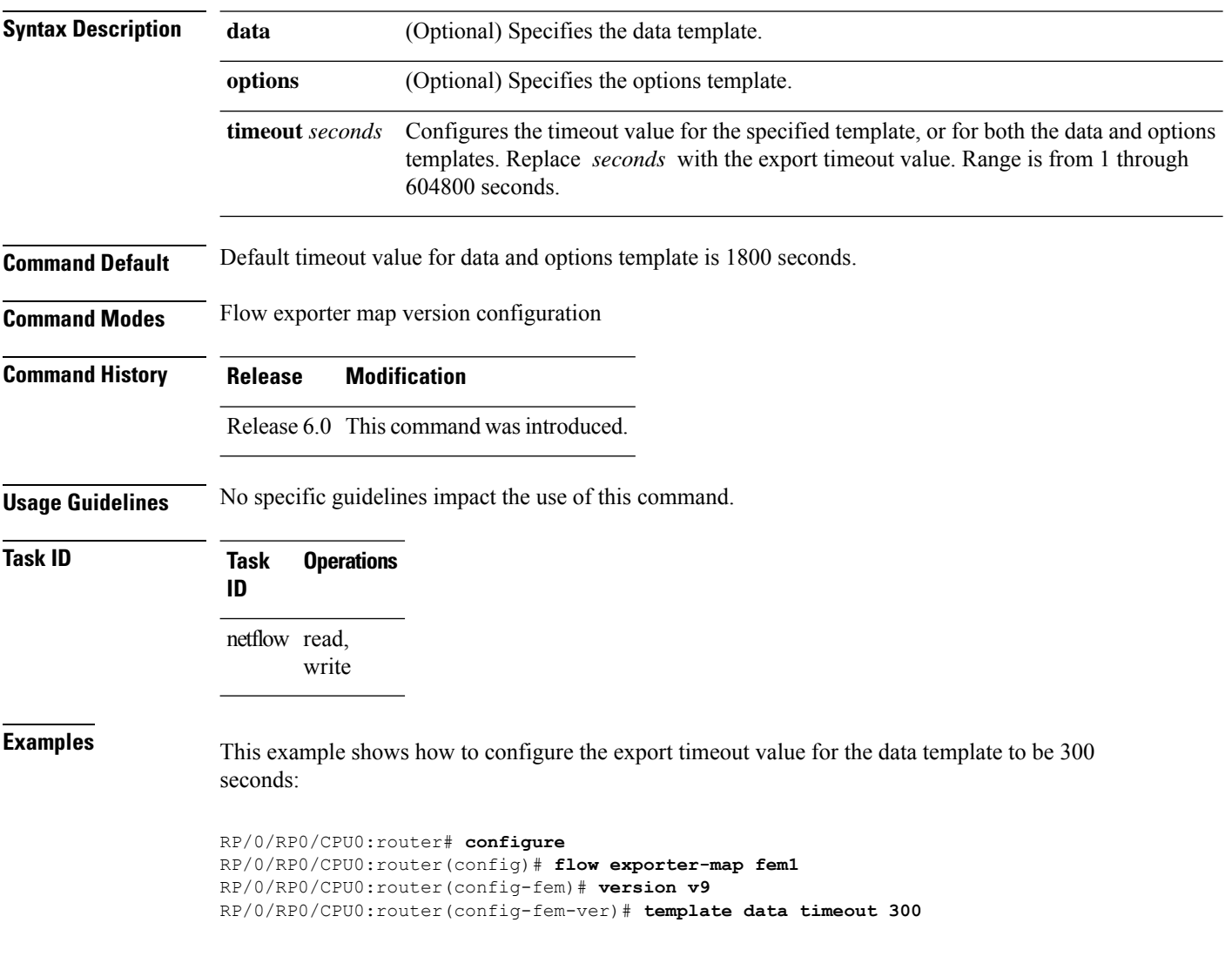

## <span id="page-52-0"></span>**transport udp**

To configure the destination port for User Datagram Protocol (UDP) packets, enter the **transport udp** command in flow exporter map configuration mode. To remove a configured destination port, use the **no** form of this command.

**transport udp** *port\_value*

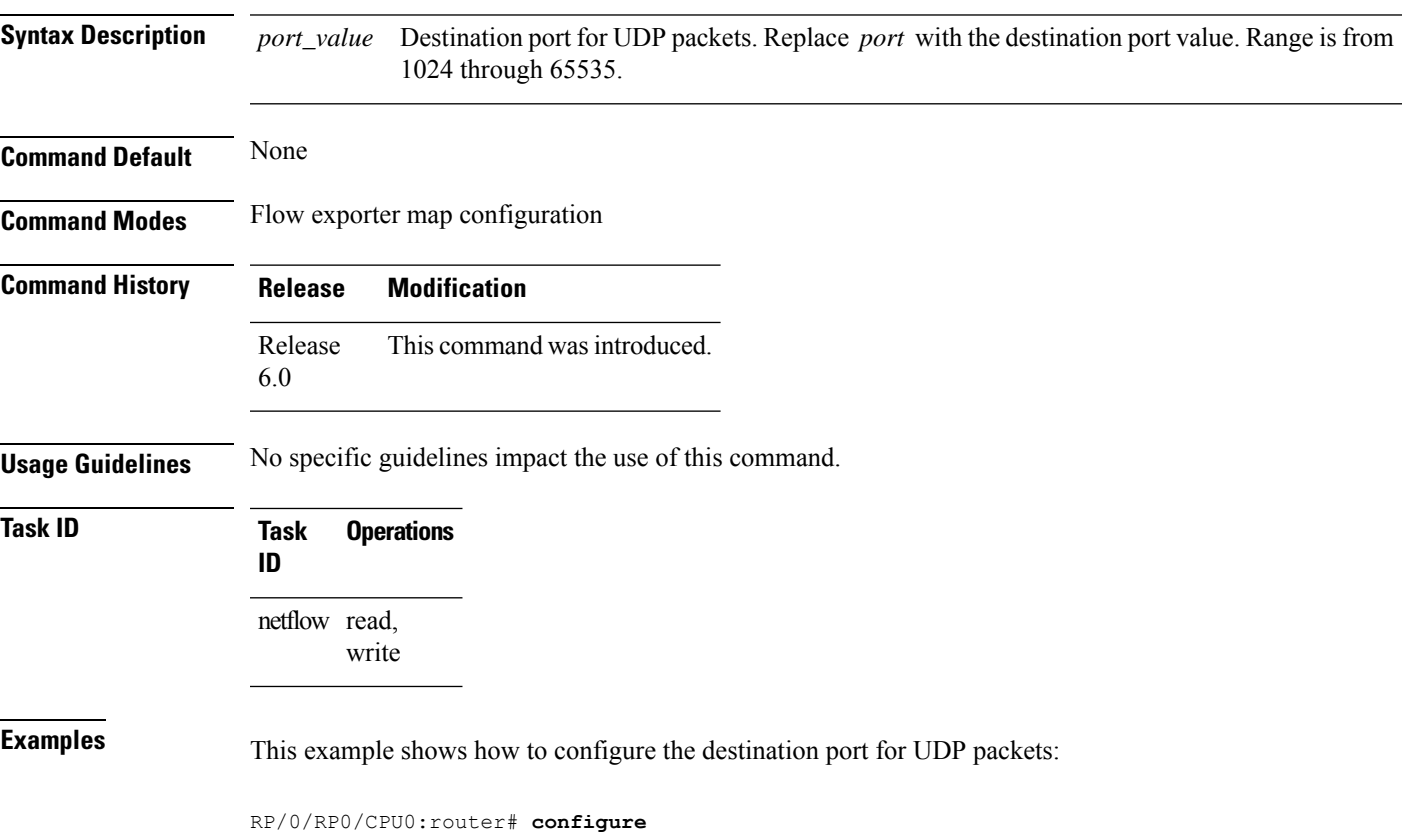

RP/0/RP0/CPU0:router(config)# **flow exporter-map map1** RP/0/RP0/CPU0:router(config-fem)# **transport udp 1030**

### <span id="page-53-0"></span>**version v9**

To enter flow exporter map version configuration submode so that you can configure export version parameters, enter the **version v9** command in flow exporter map configuration mode. To remove the current export version configuration and return to the default configuration, use the **no** form of this command.

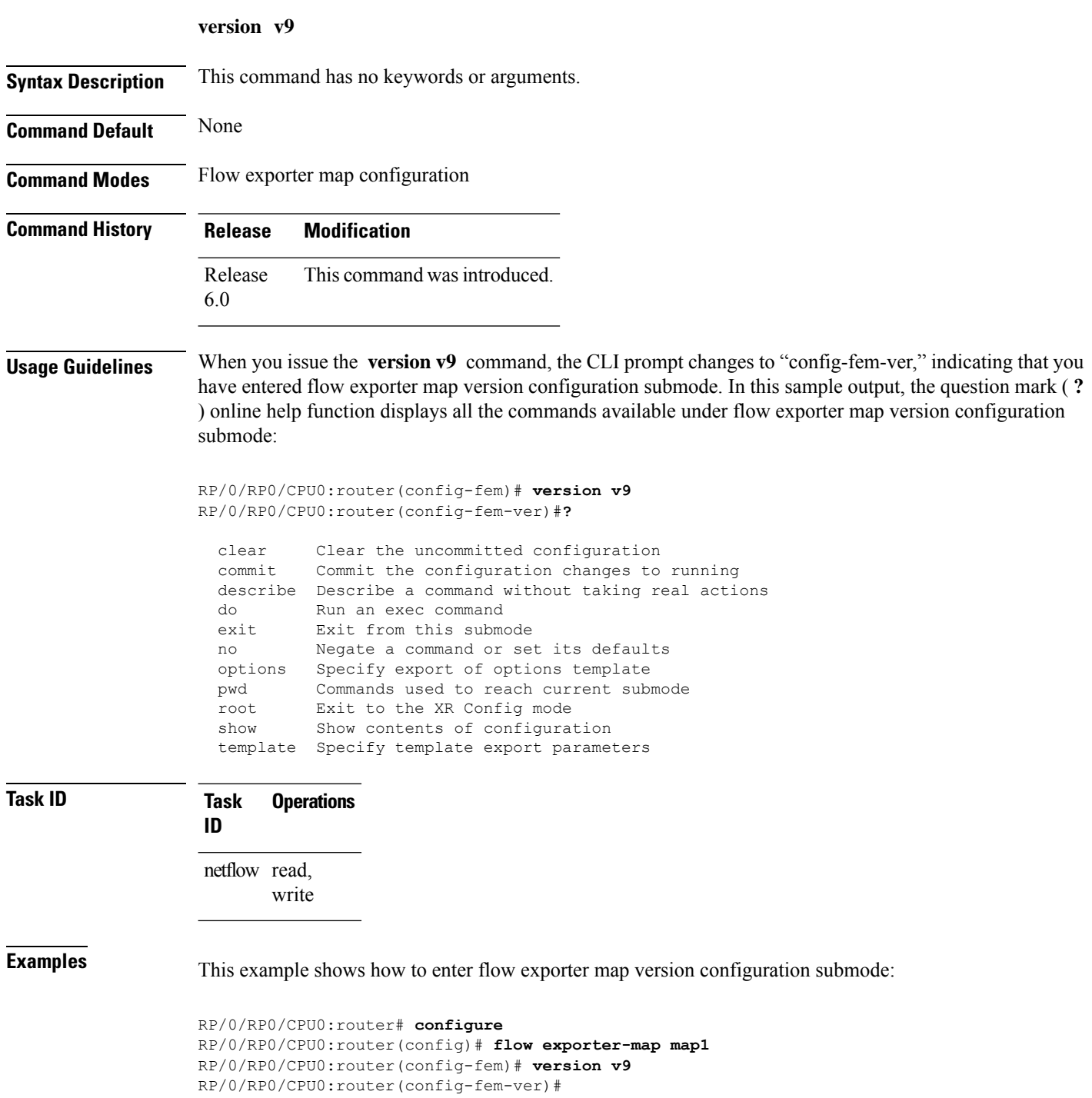

### <span id="page-54-0"></span>**version ipfix**

To configure Internet Protocol Flow Information Export (IPFIX) as an export version and configure export version parameters, enter the **version ipfix** command in flow exporter map configuration mode. To remove the current export version configuration and return to the default configuration, use the **no** form of this command.

**version ipfix** [{**options {interface-table | sampler-table | vrf-table} timeout** *timeout-value* | **template {data | options } timeout** *timeout-value*}]

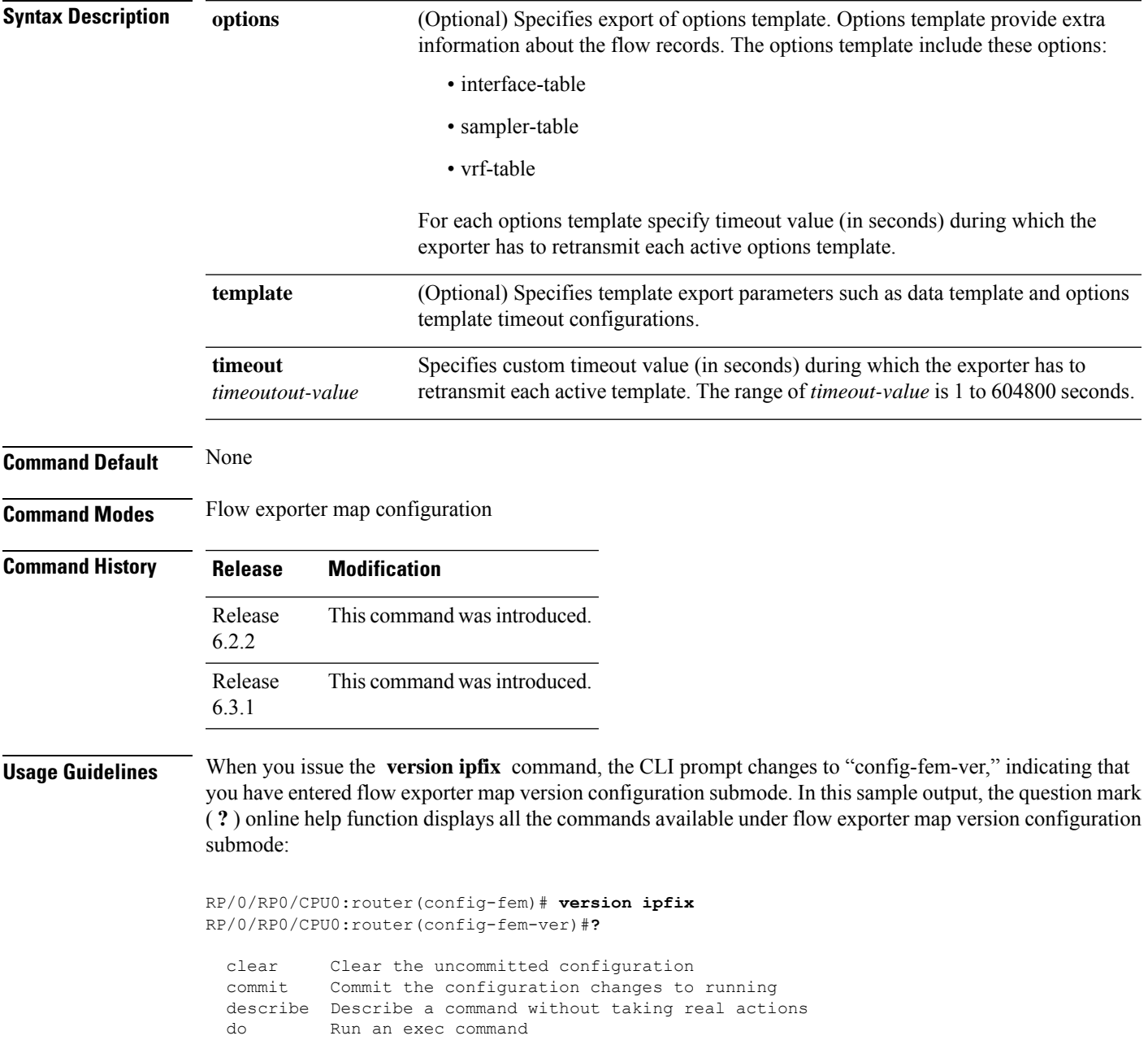

 $\mathbf I$ 

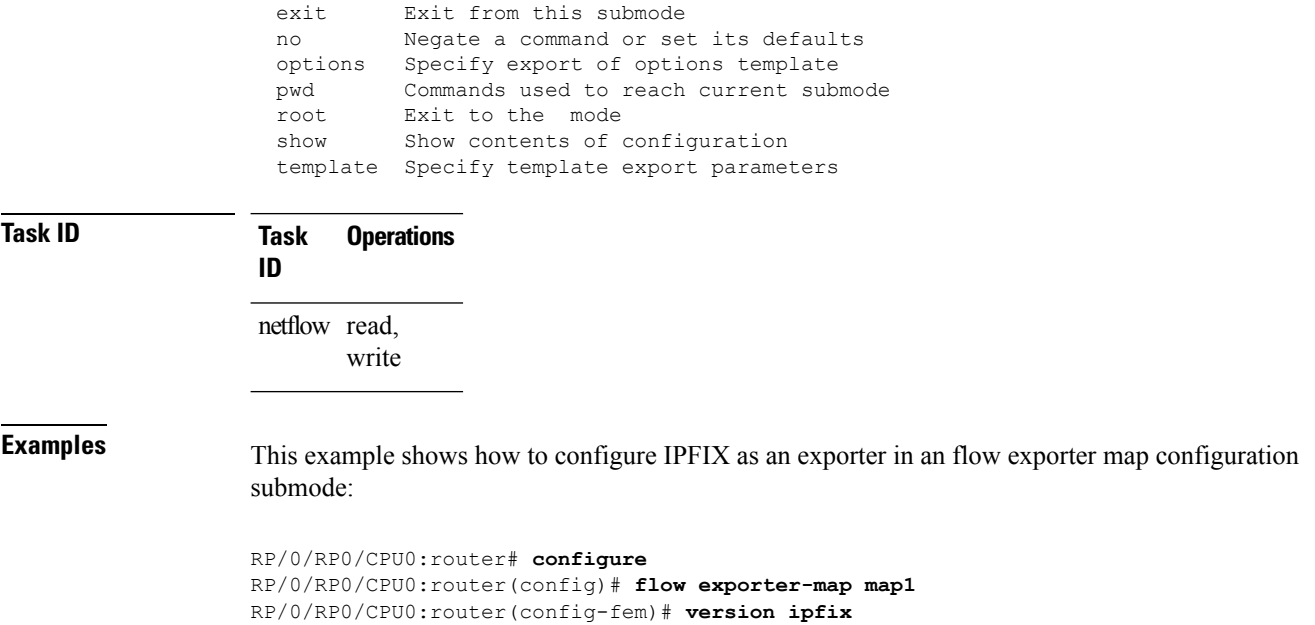

RP/0/RP0/CPU0:router(config-fem-ver)#

**NetFlow Commands**

i.